# ELIT-1060

**Digital Signage Player Powered by Intel® Celeron® N6210 Processor**

# User's Manual

# Version 1.0

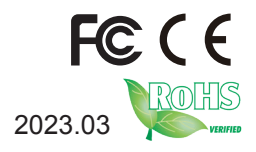

2023.03 P/N: 4016106000100P

# <span id="page-1-0"></span>**Revision History**

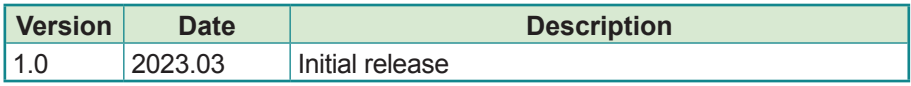

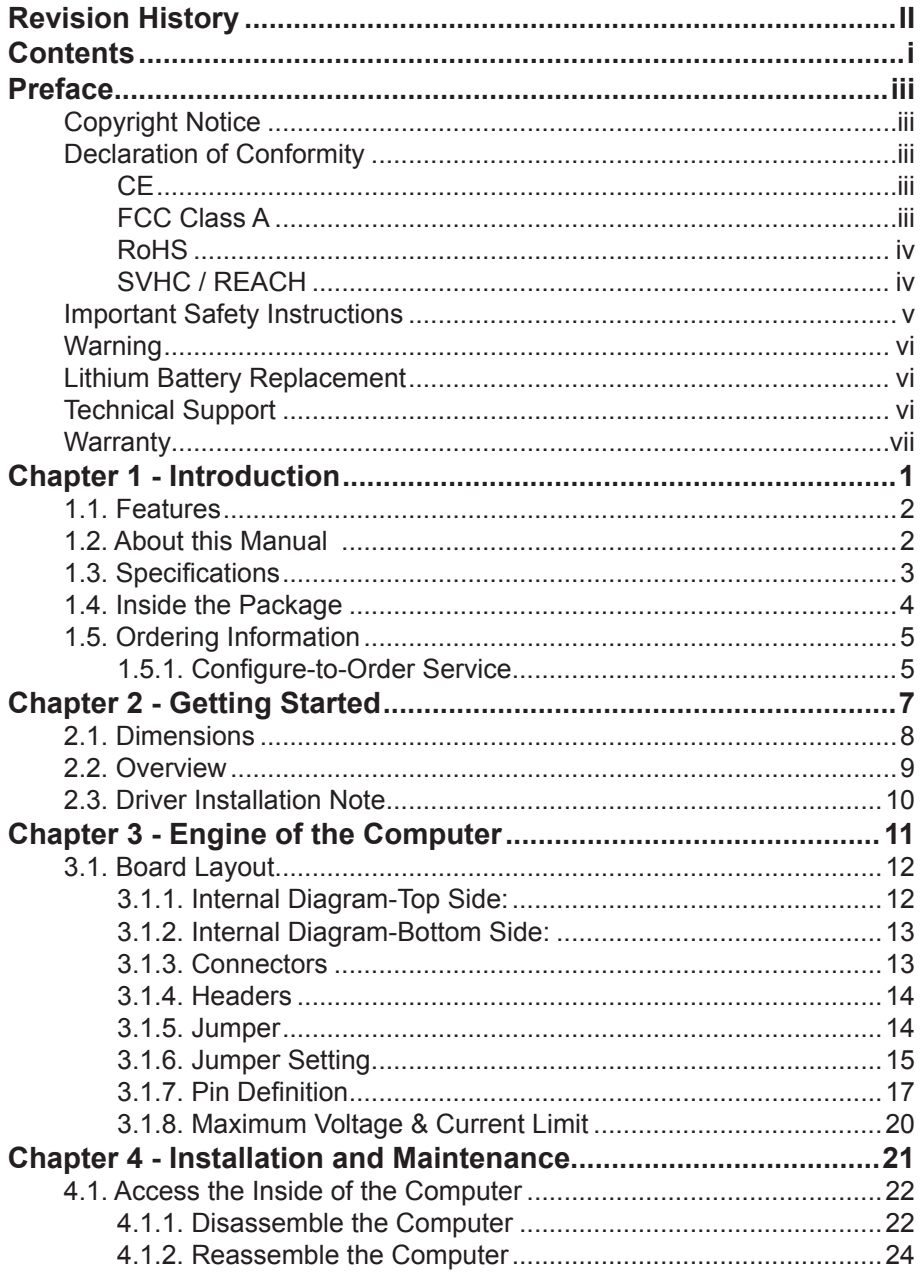

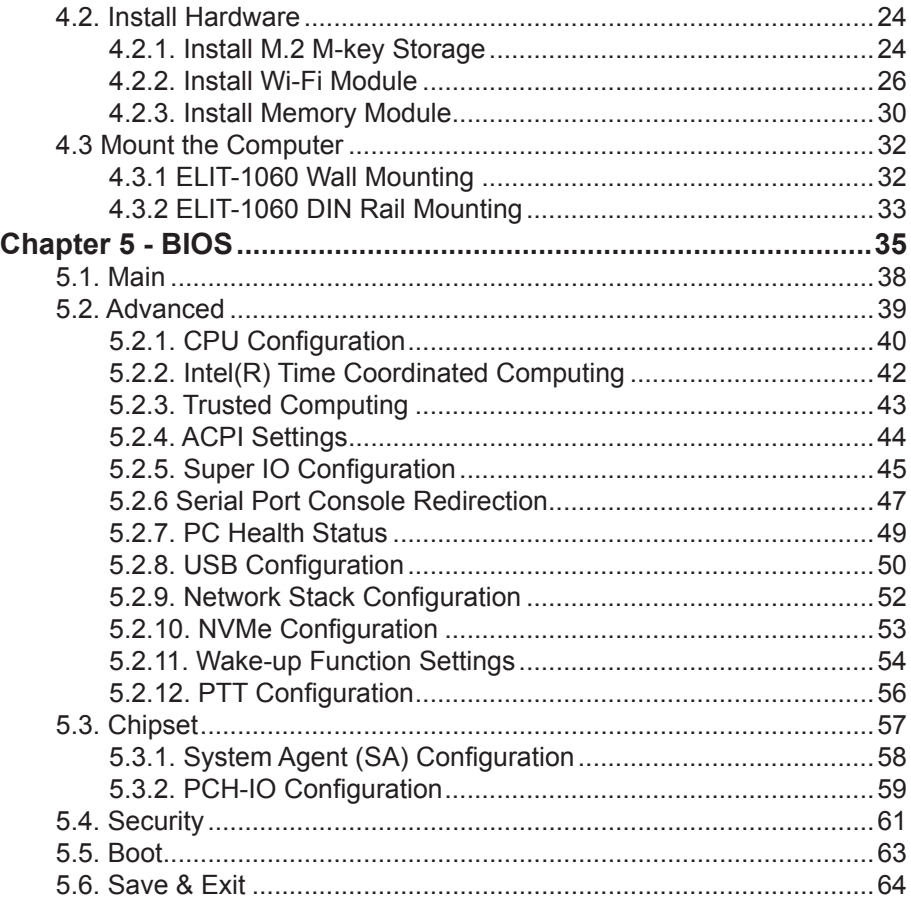

# <span id="page-4-0"></span>**Copyright Notice**

All Rights Reserved.

The information in this document is subject to change without prior notice in order to improve the reliability, design and function. It does not represent a commitment on the part of the manufacturer.

Under no circumstances will the manufacturer be liable for any direct, indirect, special, incidental, or consequential damages arising from the use or inability to use the product or documentation, even if advised of the possibility of such damages.

This document contains proprietary information protected by copyright. All rights are reserved. No part of this document may be reproduced by any mechanical, electronic, or other means in any form without prior written permission of the manufacturer.

# **Declaration of Conformity**

#### **CE**

The CE symbol on your product indicates that it is in compliance with the directives of the Union European (EU). A Certificate of Compliance is available by contacting Technical Support.

This product has passed the CE test for environmental specifications when shielded cables are used for external wiring. We recommend the use of shielded cables. This kind of cable is available from ARBOR. Please contact your local supplier for ordering information.

#### **Warning**

This is a class B product. In a domestic environment this product may cause radio interference in which case the user may be required to take adequate measures.

# **FCC Class A**

This device complies with Part 15 of the FCC Rules. Operation is subject to the following two conditions:

- (1) This device may not cause harmful interference, and
- (2) This device must accept any interference received, including interference that may cause undesired operation.

#### <span id="page-5-0"></span>NOTE:

This equipment has been tested and found to comply with the limits for a Class A digital device, pursuant to Part 15 of the FCC Rules. These limits are designed to provide reasonable protection against harmful interference when the equipment is operated in a commercial environment. This equipment generates, uses, and can radiate radio frequency energy and, if not installed and used in accordance with the instruction manual, may cause harmful interference to radio communications. Operation of this equipment in a residential area is likely to cause harmful interference in which case the user will be required to correct the interference at his own expense.

# **RoHS**

ARBOR Technology Corp. certifies that all components in its products are in compliance and conform to the European Union's Restriction of Use of Hazardous Substances in Electrical and Electronic Equipment (RoHS) Directive 2002/95/EC.

The above mentioned directive was published on 2/13/2003. The main purpose of the directive is to prohibit the use of lead, mercury, cadmium, hexavalent chromium, polybrominated biphenyls (PBB), and polybrominated diphenyl ethers (PBDE) in electrical and electronic products. Member states of the EU are to enforce by 7/1/2006.

ARBOR Technology Corp. hereby states that the listed products do not contain unintentional additions of lead, mercury, hex chrome, PBB or PBDB that exceed a maximum concentration value of 0.1% by weight or for cadmium exceed 0.01% by weight, per homogenous material. Homogenous material is defined as a substance or mixture of substances with uniform composition (such as solders, resins, plating, etc.). Lead-free solder is used for all terminations (Sn(96-96.5%), Ag(3.0-3.5%) and Cu(0.5%)).

# **SVHC / REACH**

To minimize the environmental impact and take more responsibility to the earth we live, Arbor hereby confirms all products comply with the restriction of SVHC (Substances of Very High Concern) in (EC) 1907/2006 (REACH --Registration, Evaluation, Authorization, and Restriction of Chemicals) regulated by the European Union.

All substances listed in SVHC < 0.1 % by weight (1000 ppm)

# <span id="page-6-0"></span>**Important Safety Instructions**

Read these safety instructions carefully

- 1. Read all cautions and warnings on the equipment.
- 2. Place this equipment on a reliable surface when installing. Dropping it or letting it fall may cause damage
- 3. Make sure the correct voltage is connected to the equipment.
- 4. For pluggable equipment, the socket outlet should be near the equipment and should be easily accessible.
- 5. Keep this equipment away from humidity.
- 6. The openings on the enclosure are for air convection and protect the equipment from overheating. DO NOT COVER THE OPENINGS.
- 7. Position the power cord so that people cannot step on it. Do not place anything over the power cord.
- 8. Never pour any liquid into opening. This may cause fire or electrical shock.
- 9. Never open the equipment. For safety reasons, the equipment should be opened only by qualified service personnel.
- 10. If one of the following situations arises, get the equipment checked by service personnel:
	- a. The power cord or plug is damaged.
	- b. Liquid has penetrated into the equipment.
	- c. The equipment has been exposed to moisture.
	- d. The equipment does not work well, or you cannot get it to work according to the user's manual.
	- e. The equipment has been dropped or damaged.
	- f. The equipment has obvious signs of breakage.
- 11. Keep this User's Manual for later reference.

# <span id="page-7-0"></span>**Warning**

The Box PC and its components contain very delicately Integrated Circuits (IC). To protect the Box PC and its components against damage caused by static electricity, you should always follow the precautions below when handling it:

- 1. Disconnect your Box PC from the power source when you want to work on the inside.
- 2. Use a grounded wrist strap when handling computer components.
- 3. Place components on a grounded antistatic pad or on the bag that came with the Box PC, whenever components are separated from the system.

# **Lithium Battery Replacement**

Incorrect replacement of the lithium battery may lead to a risk of explosion.

The lithium battery must be replaced with an identical battery or a battery type recommended by the manufacturer.

Do not throw lithium batteries into the trash can. It must be disposed of in accordance with local regulations concerning special waste.

# **Technical Support**

If you have any technical difficulties, please consult the user's manual first at: http://www.arbor-technology.com

Please do not hesitate to call or e-mail our customer service when you still cannot find out the answer.

http://www.arbor-technology.com

E-mail:[info@arbor.com.tw](mailto:info%40arbor.com.tw?subject=)

# <span id="page-8-0"></span>**Warranty**

This product is warranted to be in good working order for a period of one year from the date of purchase. Should this product fail to be in good working order at any time during this period, we will, at our option, replace or repair it at no additional charge except as set forth in the following terms. This warranty does not apply to products damaged by misuse, modifications, accident or disaster.

Vendor assumes no liability for any damages, lost profits, lost savings or any other incidental or consequential damage resulting from the use, misuse of, or inability to use this product. Vendor will not be liable for any claim made by any other related party.

Vendors disclaim all other warranties, either expressed or implied, including but not limited to implied warranties of merchantability and fitness for a particular purpose, with respect to the hardware, the accompanying product's manual(s) and written materials, and any accompanying hardware. This limited warranty gives you specific legal rights.

Return authorization must be obtained from the vendor before returned merchandise will be accepted. Authorization can be obtained by calling or faxing the vendor and requesting a Return Merchandise Authorization (RMA) number. Returned goods should always be accompanied by a clear problem description.

This page is intentionally left blank.

# <span id="page-10-0"></span>**Chapter 11 Introduction**

# <span id="page-11-0"></span>**1.1. Features**

- Fanless and Ultra Compact Design
- Intel® Celeron® N6210 (1.5M Cache, up to 2.60 GHz)
- Support Triple Display: 2 x HDMI, 1 x DisplayPort
- Onboard 32GB eMMC
- Dual 2.5Gb ethernet & Support TPM 2.0
- 1 x COM, 2 x USB3.2 (Gen.2), 1 x USB2.0, 2 x USB Type-C
- 1 x M.2 M-key, (2260/2280), 1 x M.2 E-key (2230)
- Supports Windows® 10 / Windows® 11

# **1.2. About this Manual**

This manual is meant for the experienced users and integrators with hardware knowledge of personal computers. If you are not sure about the description in this manual, consult your vendor before further handling.

We recommend that you keep one copy of this manual for the quick reference for any necessary maintenance in the future. Thank you for choosing ARBOR products.

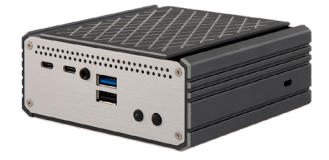

# <span id="page-12-0"></span>**1.3. Specifications**

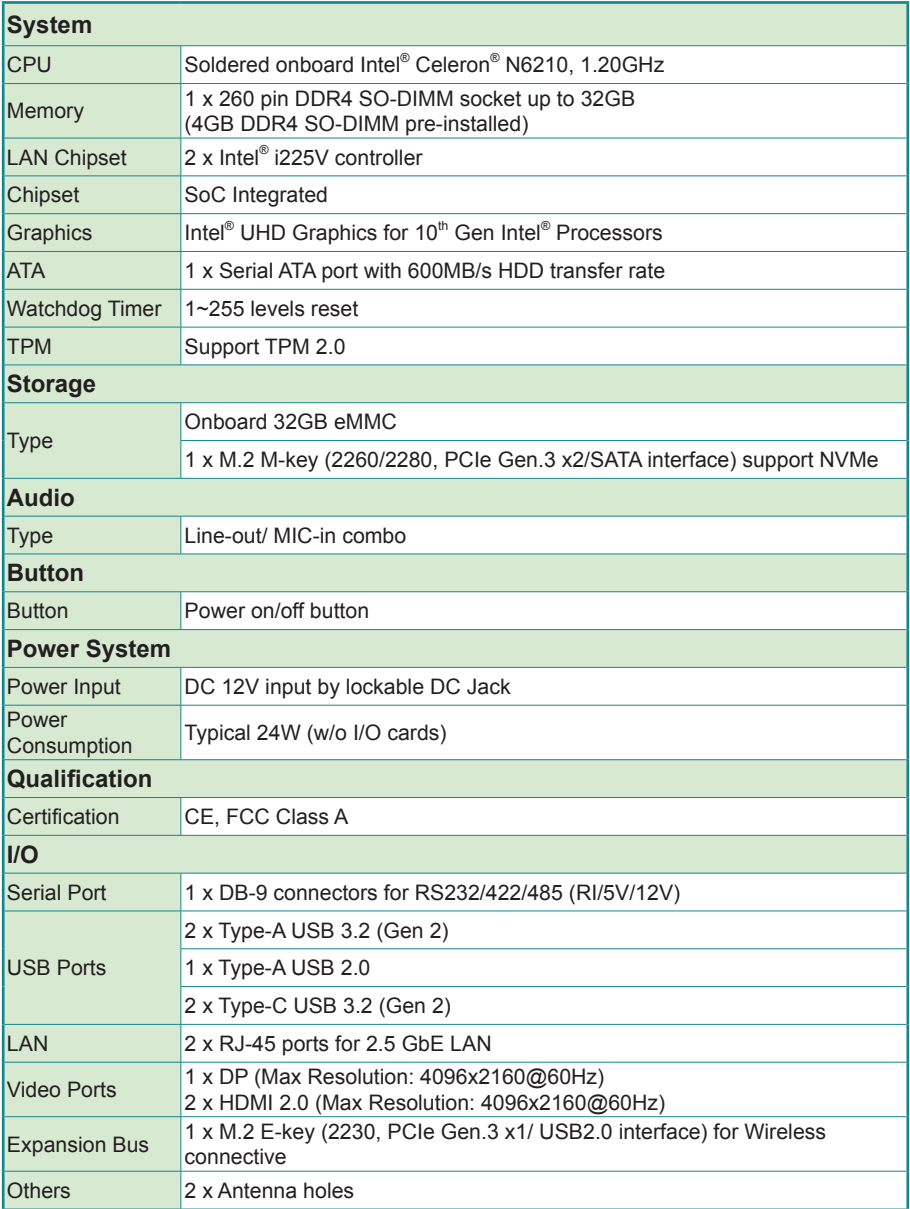

<span id="page-13-0"></span>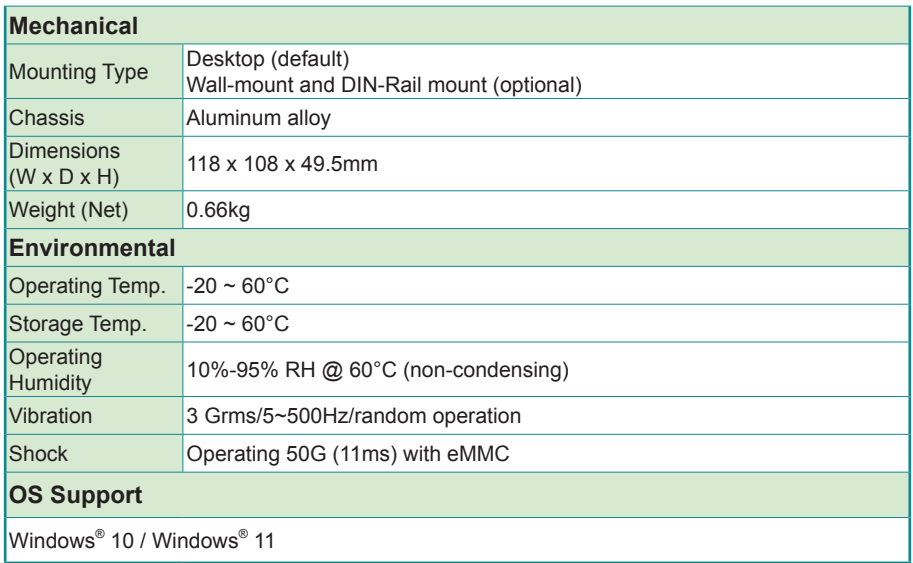

#### **1.4. Inside the Package**

Upon opening the package, carefully inspect the contents. If any of the items is missing or appears damaged, contact your local dealer or distributor. The package should contain the following items:

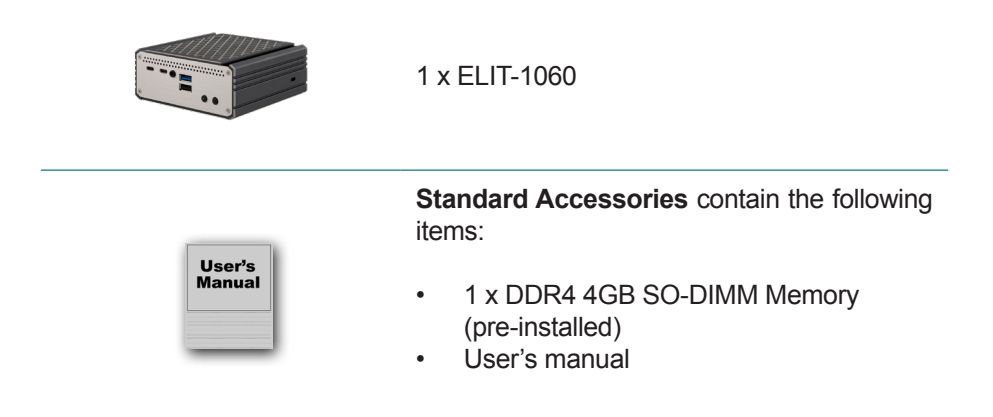

# <span id="page-14-0"></span>**1.5. Ordering Information**

ELIT-1060 Ultra Compact Controller by Intel® Celeron N6210 w/32GB eMMC

#### **1.5.1. Configure-to-Order Service**

Make the computer more tailored to your needs by selecting one or more components from the list below to be fabricated to the computer.

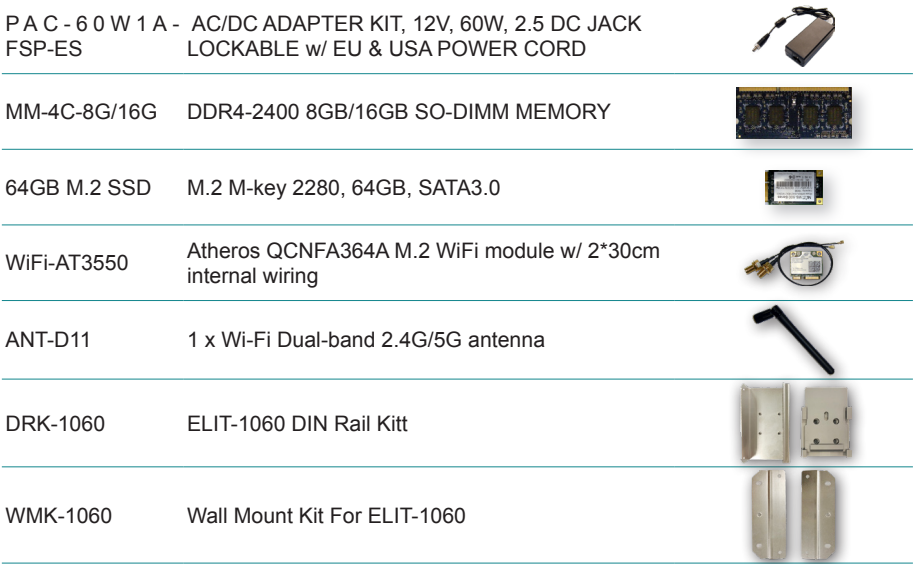

This page is intentionally left blank.

<span id="page-16-0"></span>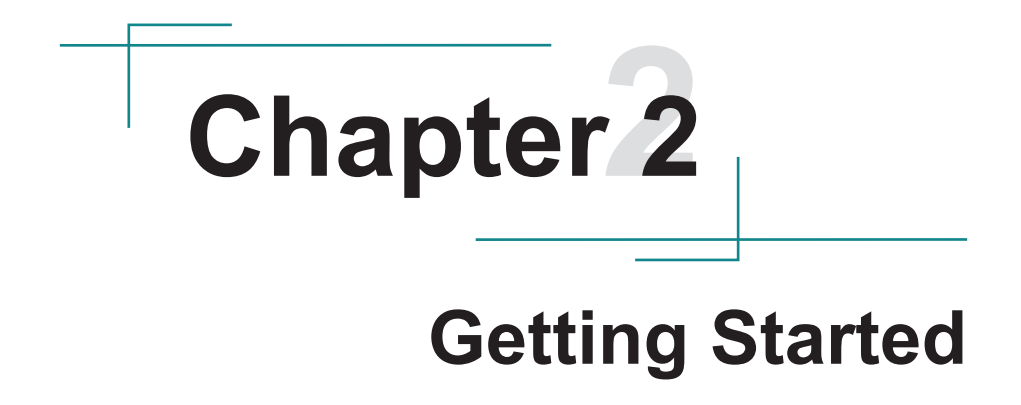

# <span id="page-17-0"></span>**2.1. Dimensions**

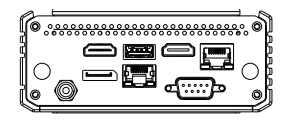

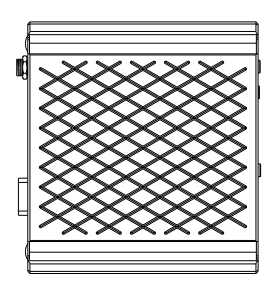

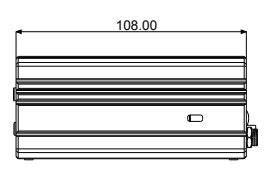

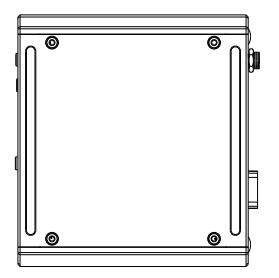

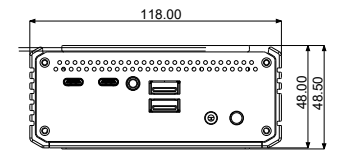

Unit: mm

# <span id="page-18-0"></span>**2.2. Overview**

Take a look around the computer and find the external controls and connectors.

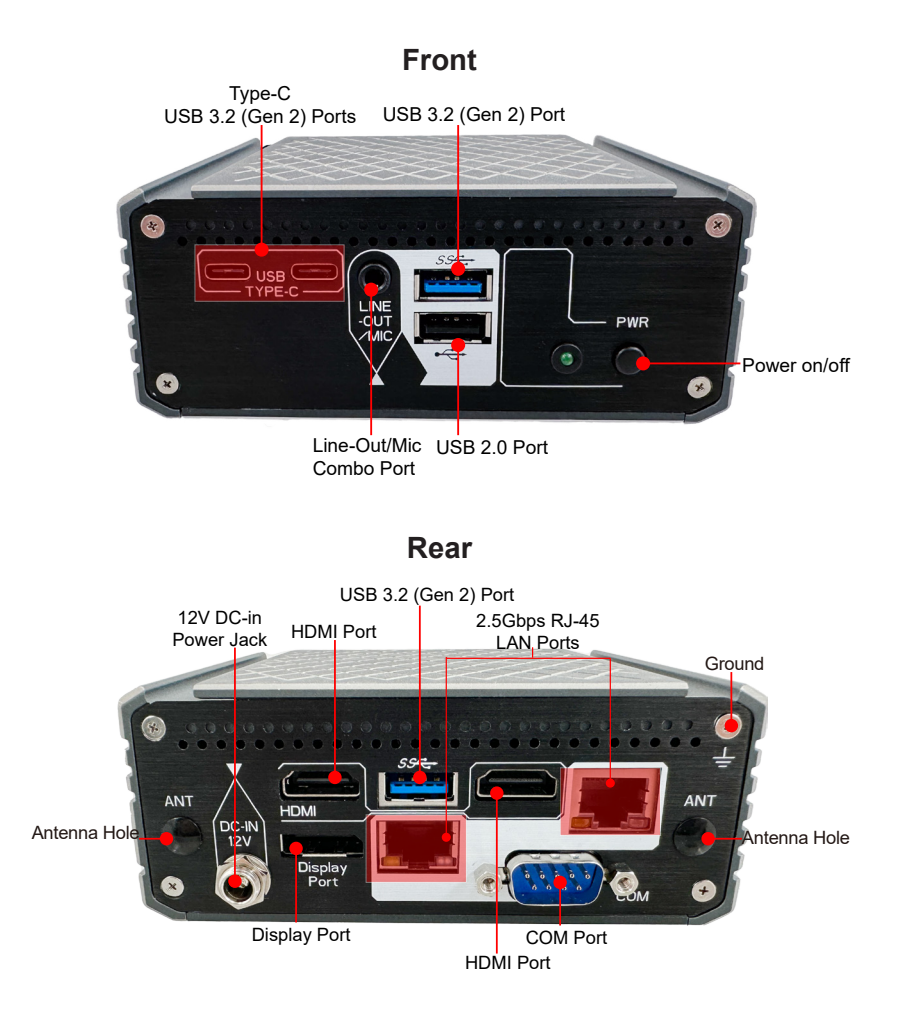

## <span id="page-19-0"></span>**2.3. Driver Installation Note**

To install the drivers, please visit our website at

**www.arbor-technology.com** and download the driver pack from the product page. If you need login access, please contact your local ARBOR sales representative.

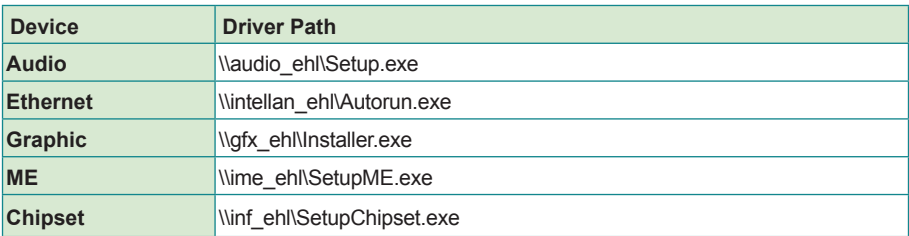

# <span id="page-20-0"></span>**Chapter 33 Engine of the Computer**

# <span id="page-21-0"></span>**3.1. Board Layout**

### **3.1.1. Internal Diagram-Top Side:**

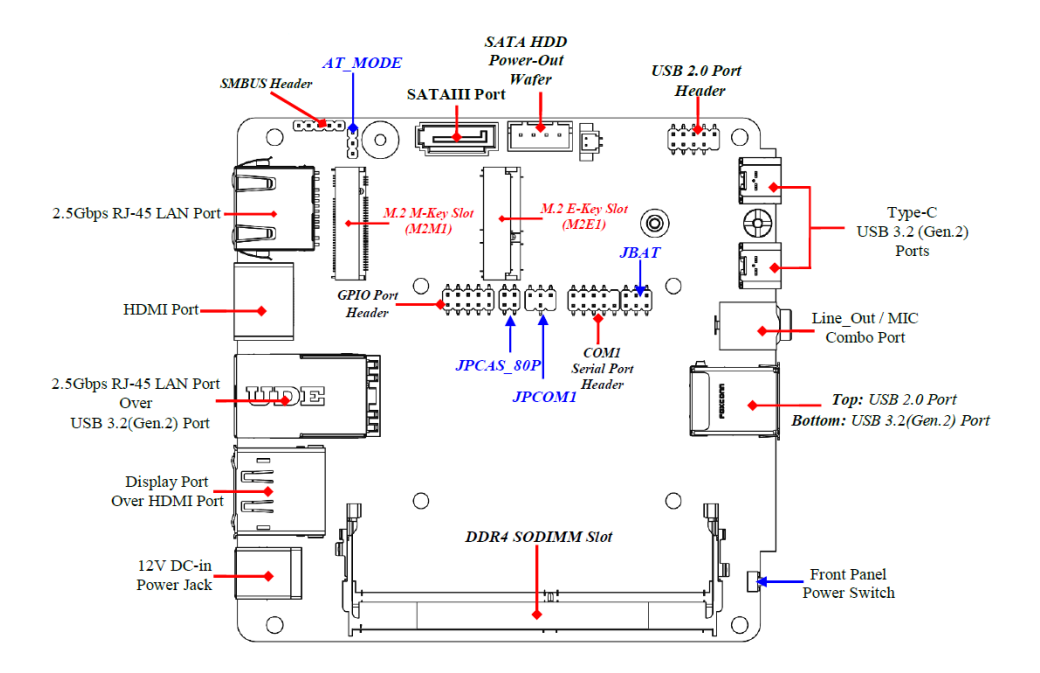

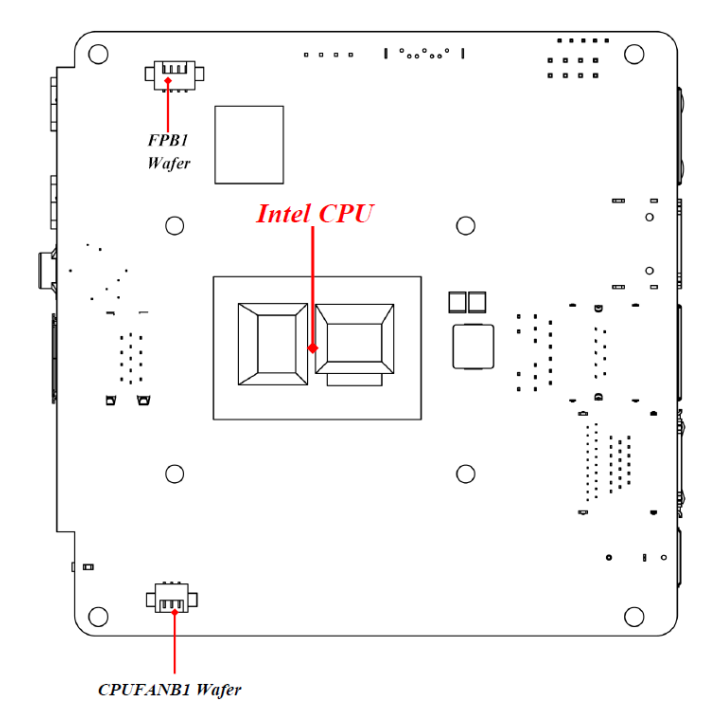

# <span id="page-22-0"></span>**3.1.2. Internal Diagram-Bottom Side:**

## **3.1.3. Connectors**

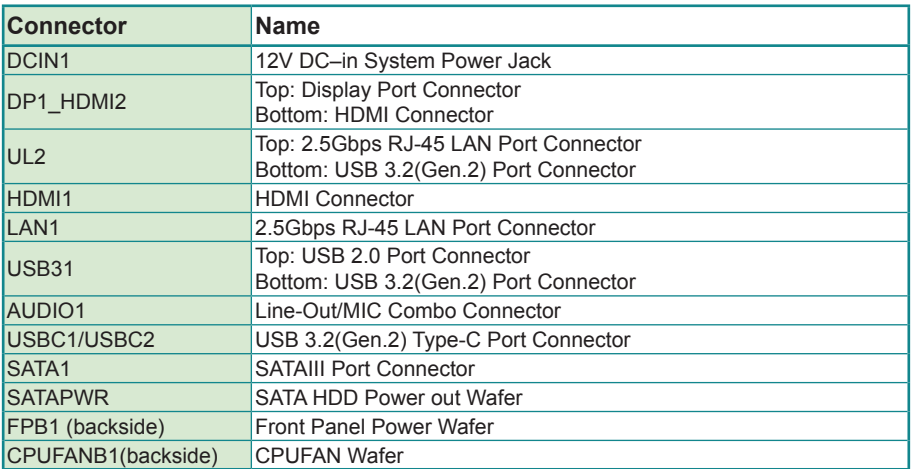

#### <span id="page-23-0"></span>**3.1.4. Headers**

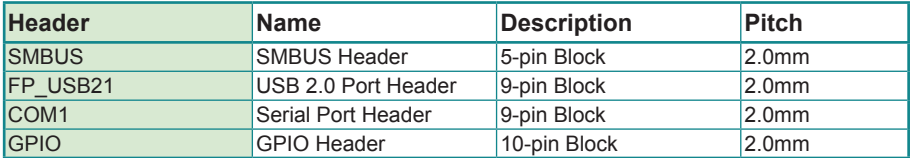

#### **3.1.5. Jumper**

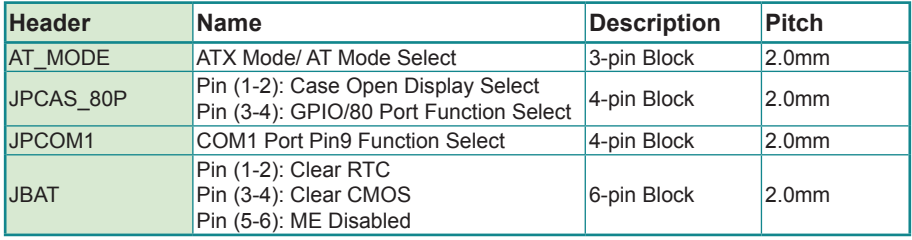

#### <span id="page-24-0"></span>**3.1.6. Jumper Setting**

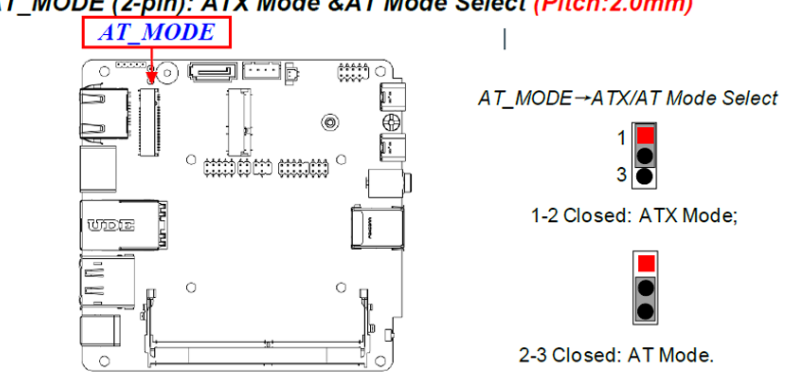

#### AT MODE (2-pin): ATX Mode &AT Mode Select (Pitch:2.0mm)

- ATX Mode Selected: Press power button to power on after power input ready:
- AT Mode Selected: Directly power on as power input ready. User needs to restart the system for the settings to take effect.

Pin 1&2 of JPCAS 80P (4-pin): Case Open Display Select (Pitch 2.0mm)

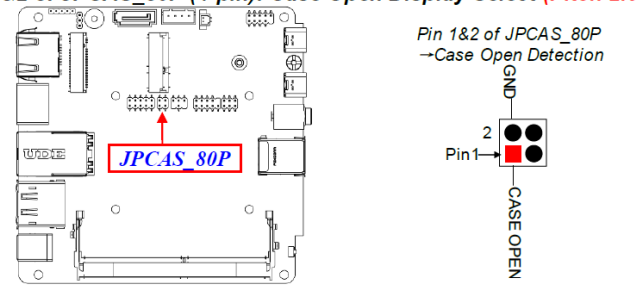

Pin (1&2) short: When Case open function pin short to GND, the Case open function was detected. When used, needs to enter BIOS and enable 'Case Open Detect' function. In this case if your case is removed, next time when you restart your computer, a message will be displayed on screen to inform you of this.

Pin 3&4 of JPCAS 80P (4-pin): GPIO Header GPIO/80 Port Select (Pitch 2.0mm)

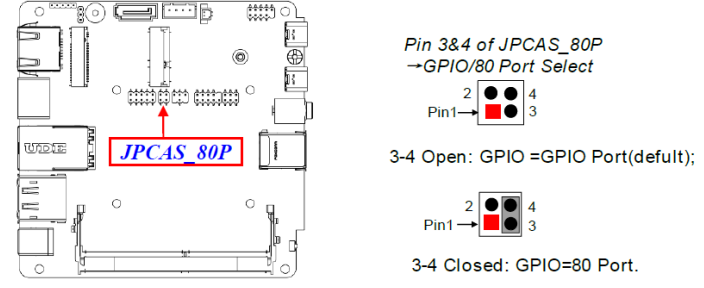

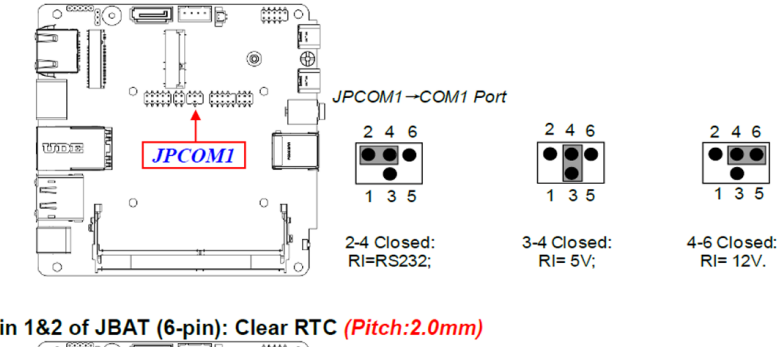

#### JPCOM1 (4-pin): COM1 Port Pin9 Function Select (Pitch:2.0mm)

#### Pin 1&2 of JBAT (6-pin): Clear RTC (Pitch:2.0mm)

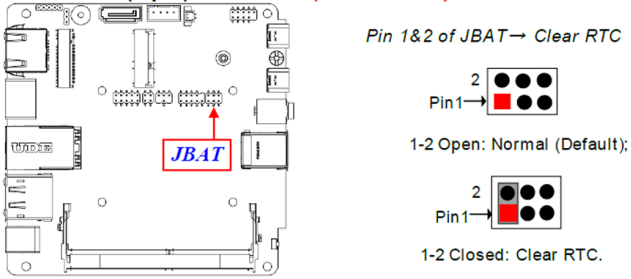

#### Pin (3&4) of JBAT (6-pin): Clear CMOS RAM Settings (Pitch: 2.0mm)

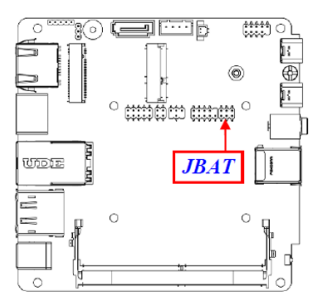

Pin 3&4 of JBAT→ Clear CMOS

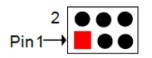

3-4 Open: Normal (Default);

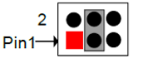

3-4 Closed: Clear CMOS.

#### <span id="page-26-0"></span>Pin 5&6 of JBAT (6-pin): ME Disabled (Pitch: 2.0mm)

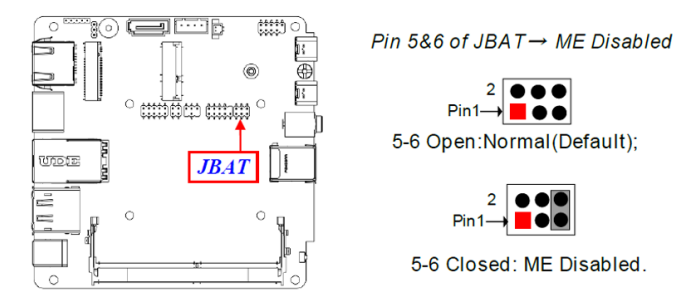

#### **3.1.7. Pin Definition**

#### For 2.5Gbps RJ-45 LAN port:

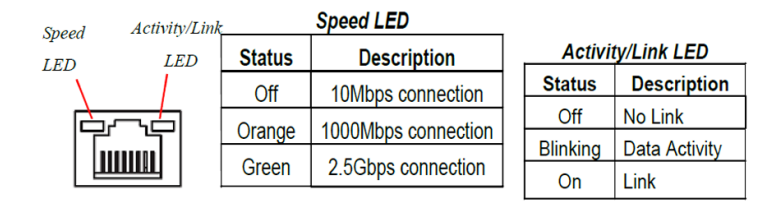

\* Note: 2.5Gbps high-speed transmission rate is only supported over CAT 5e UTP cable.

#### SATA1 (7-pin Block): SATAIII Port connector

The board comes with a SATAIII port that supports 6GB/s transfer rate.

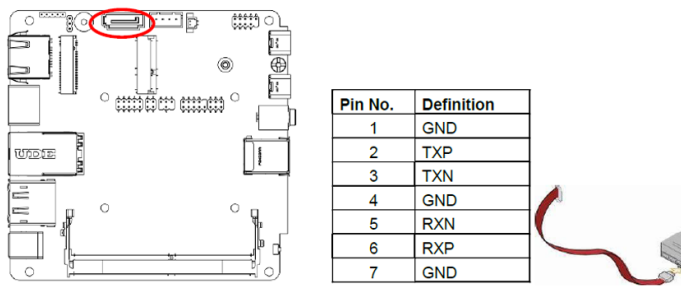

#### SATAPWR (4-pin): SATA HDD Power-Out Wafer (Pitch: 2.5mm)

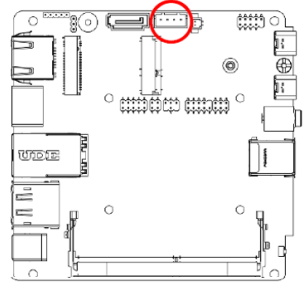

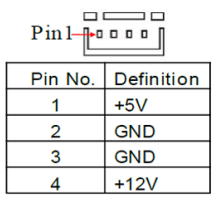

#### FPB1 (4-pin): Front Panel Wafer (Pitch:1.25mm)

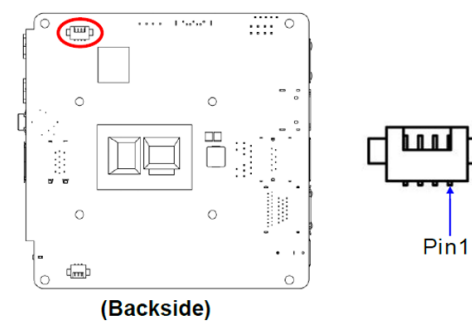

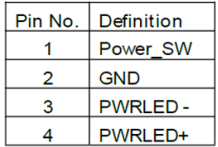

#### CPUFANB1 (3-pin): CPUFAN Wafer (Pitch:1.25mm)

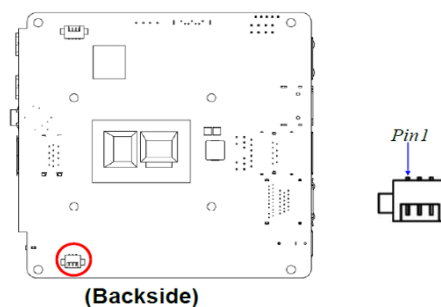

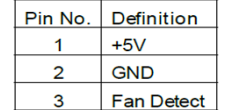

#### SMBUS (5-Pin): SM BUS Header (Pitch: 2.0mm)

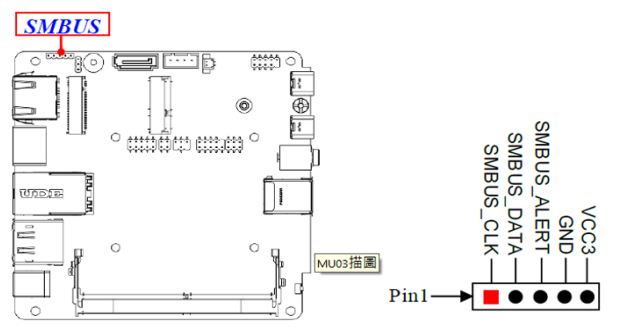

<span id="page-29-0"></span>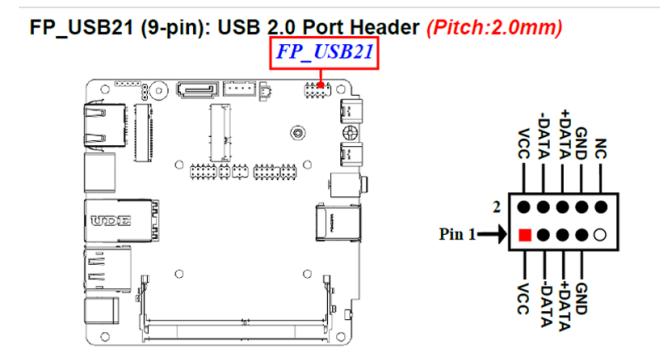

#### COM1 (9-pin Block): RS232/422/485 Serial Port Header (Pitch:2.0mm)

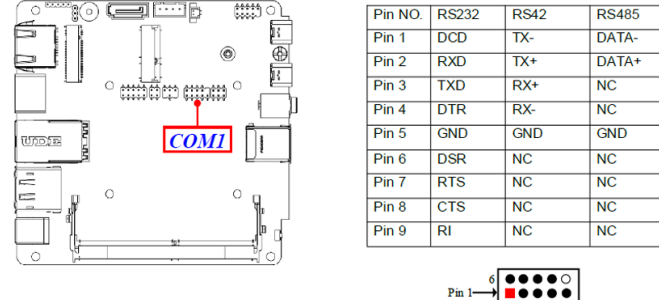

COM1 port can function as RS232/422/485 port. In normal settings COM1 functions as RS232 port. With compatible COM cable they can function as RS422 or RS 485 port. User also needs to go to BIOS to set 'Transmission Mode Select' for COM1 (refer to Page-43) at first, before using specialized cable to connect different pins of this port.

#### **3.1.8. Maximum Voltage & Current Limit**

Below is a list of maximum voltage & Current Limit specification for motherboard interface (including but not limited to slots, connectors, wafers and headers) for setup reference:

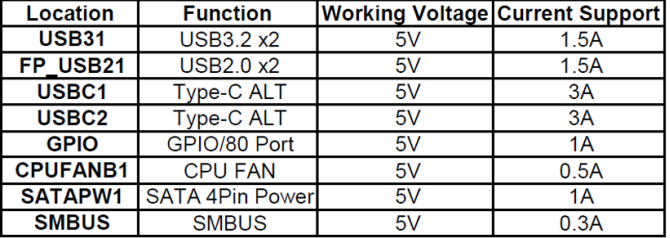

<span id="page-30-0"></span>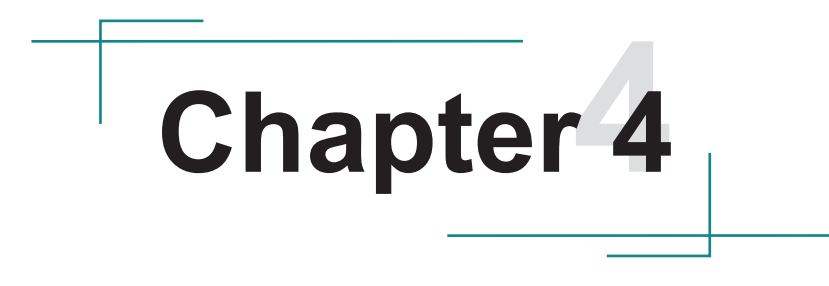

# **Installation & Maintenance**

# <span id="page-31-0"></span>**4.1. Access the Inside of the Computer**

To use onboard jumpers/connectors or to install/remove internal components, you will need to open the computer to access the inside of the computer. Follow through the guide below to access the inside of the computer.

#### <span id="page-31-1"></span>**4.1.1. Disassemble the Computer**

1. Remove the 4 screws at the bottom side of the chassis

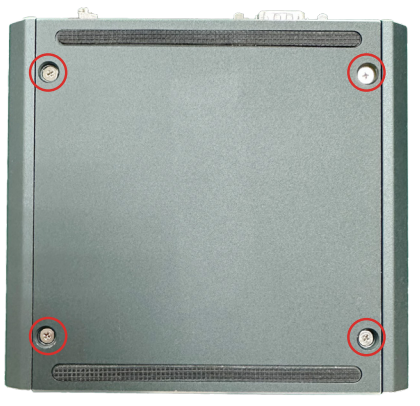

2. Lift the bottom case first, then you can see the internal main board.

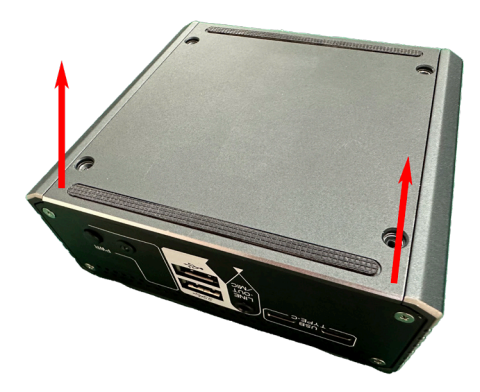

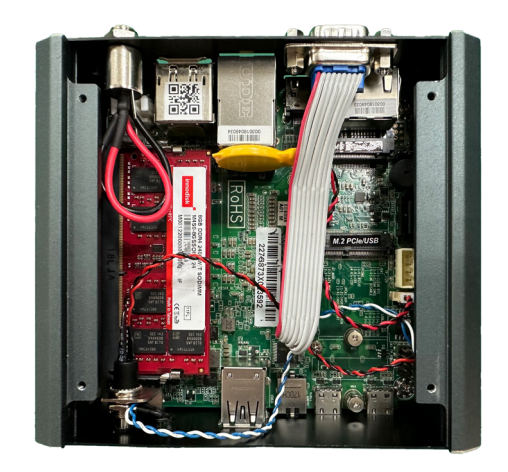

3. Then you are ready to access the components of the main board.

#### <span id="page-33-0"></span>**4.1.2. Reassemble the Computer**

After you make required jumper settings and connections, follow through the guide below to reassemble the computer.

- 1. Position the top case in a slightly slanted position and attach the front side first. Then push down the rear end to restore the top case.
- 2. Fasten the 4 screws at the bottom side of the chassis.

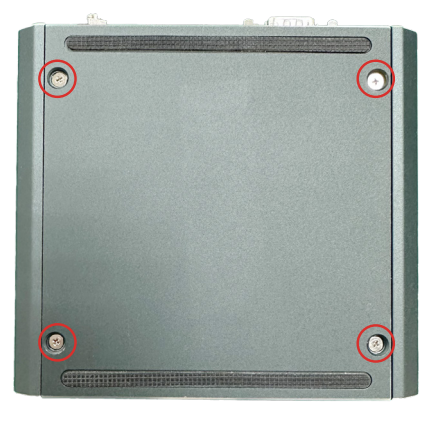

#### **4.2. Install Hardware**

#### **4.2.1. Install M.2 M-key Storage**

The computer's M.2 M-key socket supports 2260/2280 installation simultaneously. You can install either module as required.

To install an M.2 M-key storage module to the computer:

1. Remove the bottom cover from the computer as described in [4.1.1.](#page-31-1)  [Disassemble the Computer on page 22.](#page-31-1) Locate the socket for M.2 M-key slot as the picture below.

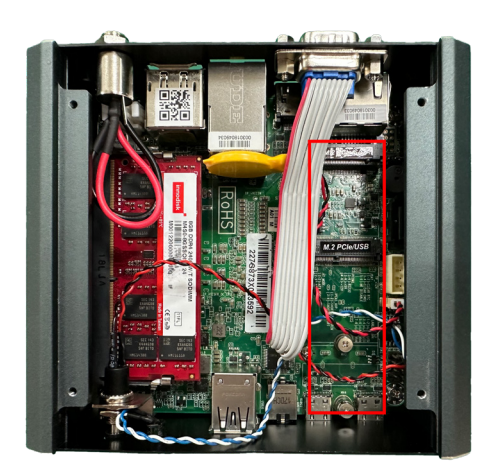

2. Insert the M.2 module into the socket by aligning the notch on the module with the small slot on the M.2 socket. By a slanted angle, fully insert the M.2 storage card until it cannot be inserted any more.

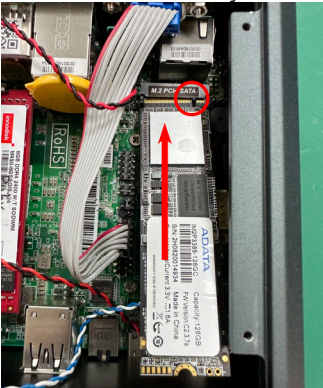

<span id="page-35-0"></span>3. Press down the end of the M.2 PCIe storage and then fix the card in place using one screw.

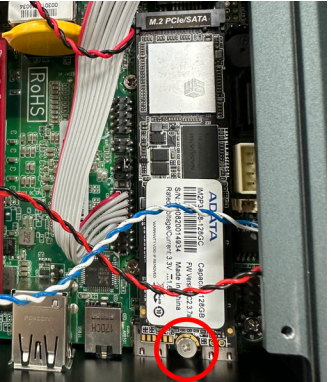

#### **4.2.2. Install Wi-Fi Module**

The computer comes with one hal-size mini-PCIe socket to load the computer with a wireless module. This section will guide you to install the Wi-Fi module.

1. Remove the bottom cover from the computer as described in 4.1.1. [Disassemble the Computer on page 22](#page-31-1). Locate the socket for M.2 E-key 2230 slot as the picture below.

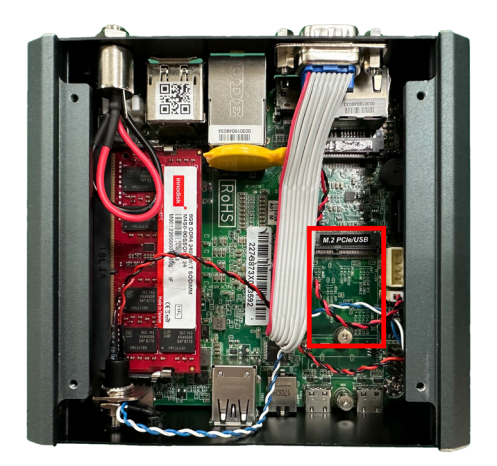
2. Prepare the Wi-Fi module kit. The module is a M.2 E-Key socket form factor, with two MHF connectors, one is "MAIN", and the other is "AUX".

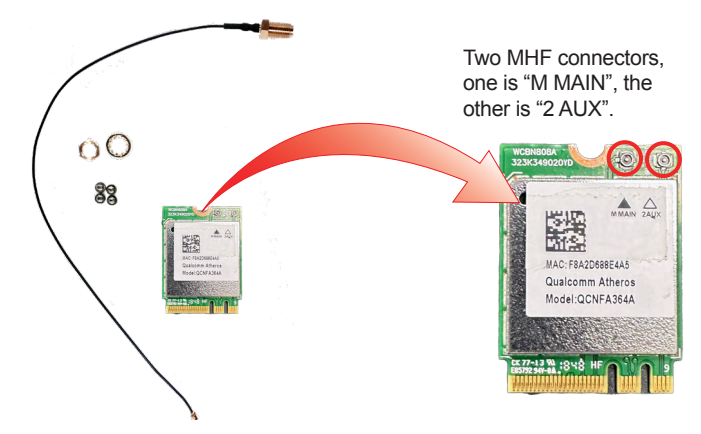

3. Have the RF antenna. The antenna has an SMA connector on one end and an MHF connector on the other.

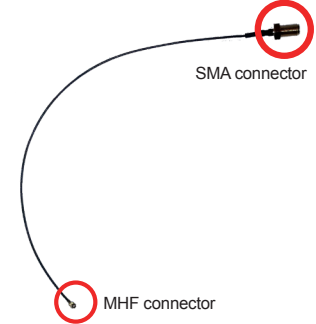

4. Connect the RF antenna's MHF connector to the Wi-Fi module's main connector marked M Main. If you are going to connect a secondary antenna, connect it to the connector marked 1 AUX.

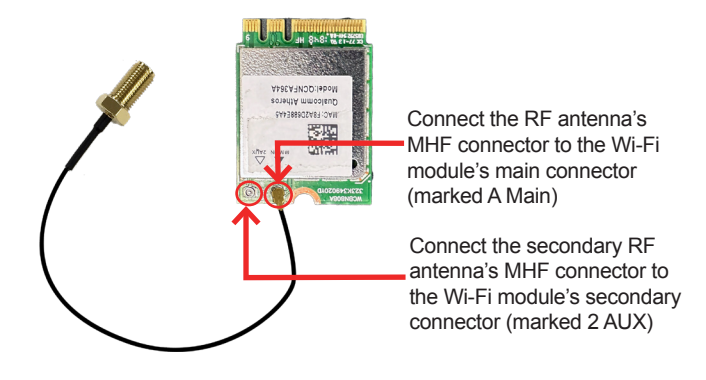

5. Plug the Wi-Fi module to the socket's connector by a slanted angle. Fully plug the module, and note the notch on the wireless module should meet the break of the connector.

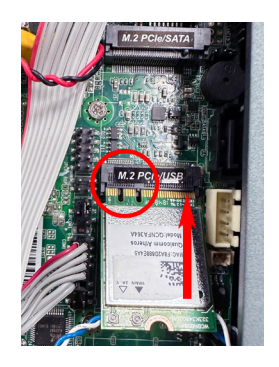

- 6. Press the module down and fix the module in place using one screw.
- 7. Remove the plastic plug(s) from the computer's rear panel to make antenna hole(s). Keep the plastic plug for any possible restoration in the future.

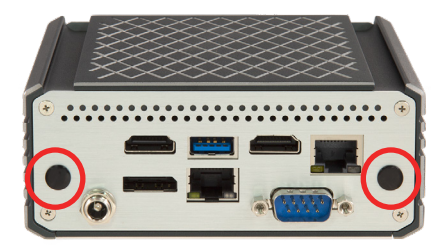

8. From the other end of the RF antenna, which is an SMA connector, remove the washer and the nut. Save the washer and nut for later use. Note the SMA connector has the form of a threaded bolt, with one flat side.

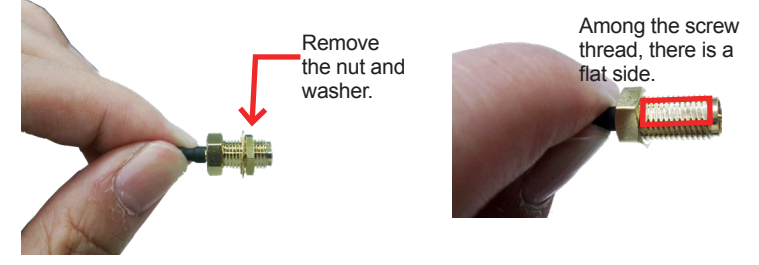

9. Remove 4 screws of the back panel then pull the SMA connector through the above mentioned antenna hole. Note to meet the aforesaid flattened side with the antenna hole's flat side.

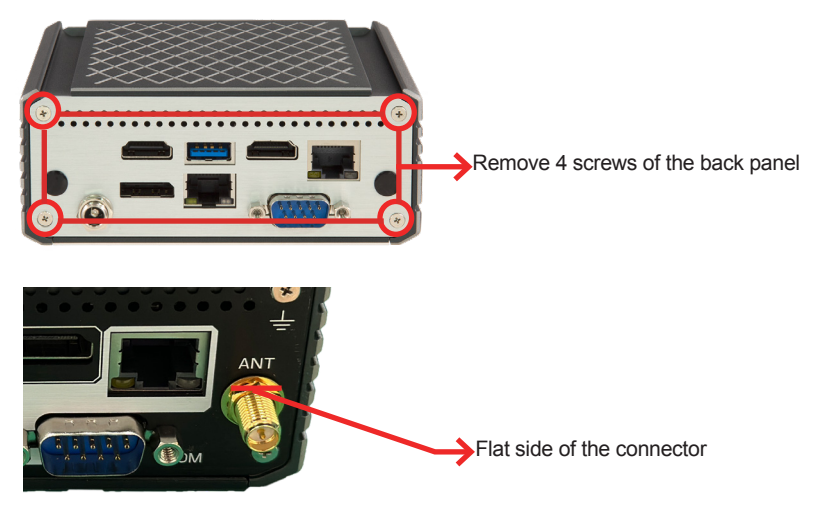

- 10. Reassemble the back panel after you make the required settings, mount the washer first and then the nut to the SMA connector. Make sure the nut is tightened.
- 11. Have the external antenna(s). Screw and tightly fasten the antenna(s) to the SMA connector(s).

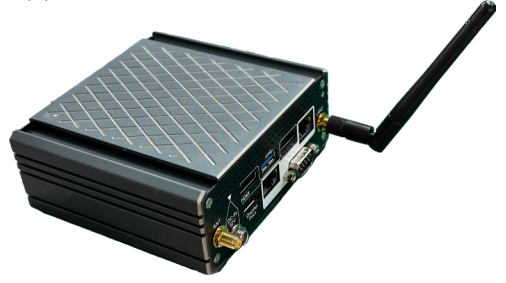

#### **4.2.3. Install Memory Module**

The main board has one dual inline memory module (DIMM) socket. Load the computer with a memory module to make the computer run programs. The memory module for the computer's SO-DIMM socket should be a 260-pin DDR4 with a "key notch" off the centre among the pins, which enables the memory module for particular applications. There are another two notches at each left and right side of the memory module to help fix the module in the socket.

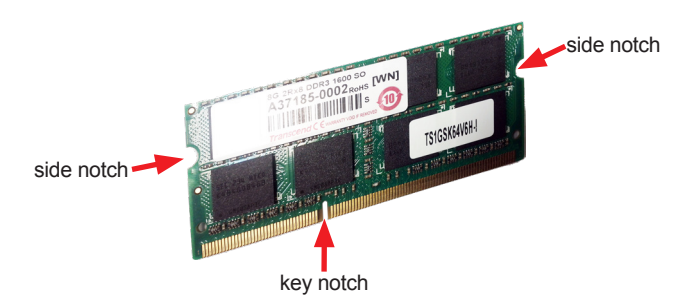

#### **To install a memory module:**

1. Locate the memory module socket beneath the main board.

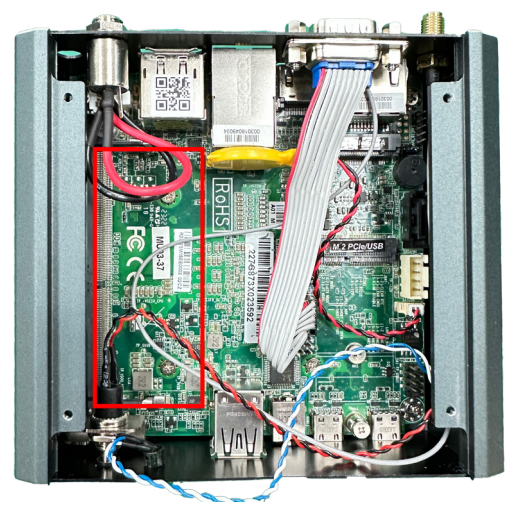

- 2. Adjust the socket polarizing key and the board key to the same direction. Insert the board obliquely. Moreover, lay the board in parallel to the opening at angle of 20° to 30°, and softly insert the board so as to hit the socket bottom. Stopping insertion halfway will result in improper insertion.
- 3. Applying the board side notch in parallel to the socket bottom so that the board position cannot be displaced, press the board side notch up, and fix it to the latch portion at both socket edges. Press the board side notch, and release the notch with a snap "click" tone, if the printed board exceeds the latch claw head.

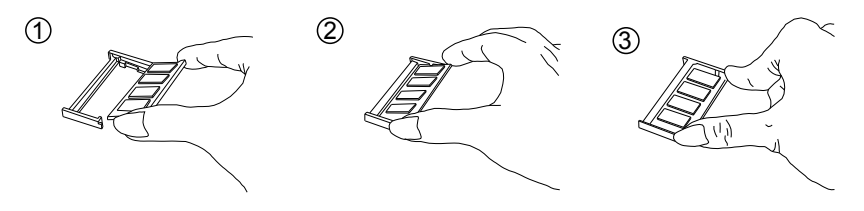

- 4. Procedures for board extraction. Apply the thumb nail to the latch knob at both socket edges. Forcibly widen the latch knobs to right and left ways, and release the latch. Then draw the board out along an angle where the board is raised.
- 5. Press down the memory module until it is auto-locked in place.

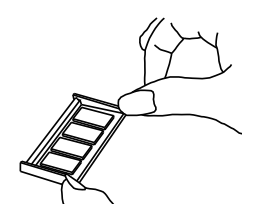

#### **4.3 Mount the Computer**

Install the PC to where it works by mounting it to a wall or DIN rail.

#### **4.3.1 ELIT-1060 Wall Mounting**

1. Have the computer brackets included in accessory pack. Put the provided wall-mounting kit into holes around edges then tightly fasten the wall mount around edges of the PC as the picture below.

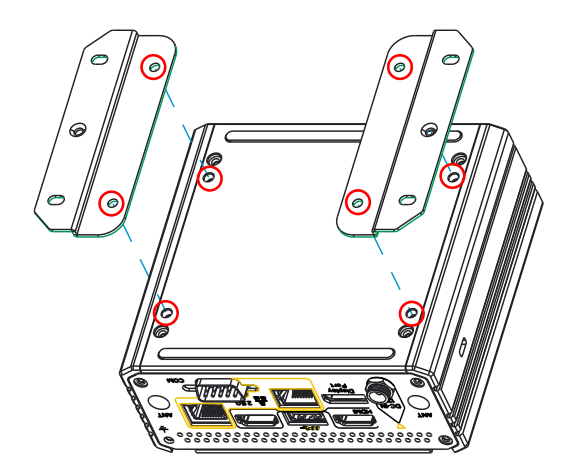

#### **4.3.2 ELIT-1060 DIN Rail Mounting**

1. Have the DIN rail brackets included in accessory pack. Put the provided DIN rail mounting kit into DIN rail slot on the PC.

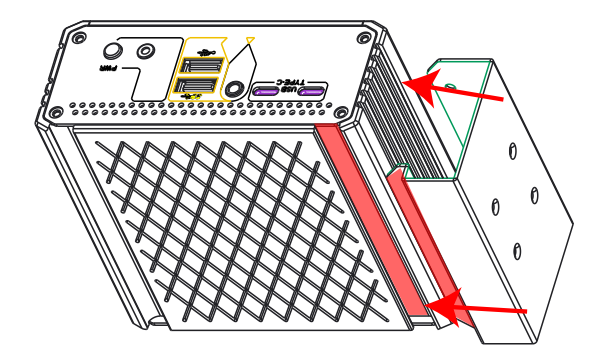

2. Then tightly fasten the DIN rail mount around edges of the PC as the picture below.

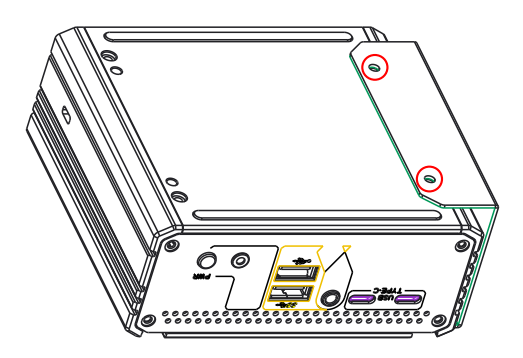

2. Then tightly fasten the DIN rail mount parts as the picture below.

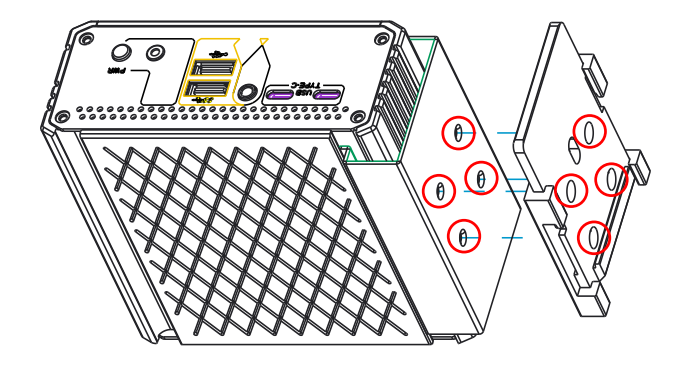

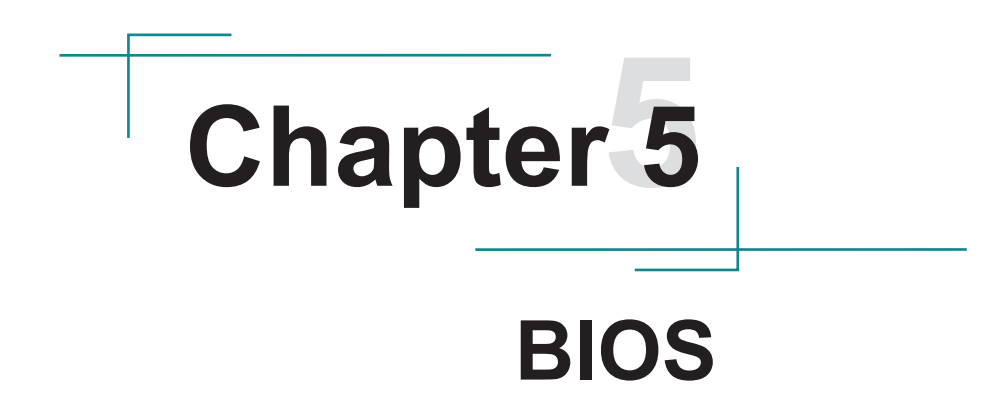

The BIOS Setup utility is featured by American Megatrends Inc to configure the system settings stored in the system's BIOS ROM. The BIOS is activated once the computer powers on. When the computer is off, the battery on the main board supplies power to BIOS RAM.

To enter the BIOS Setup utility, keep hitting the "Delete" key upon powering on the computer.

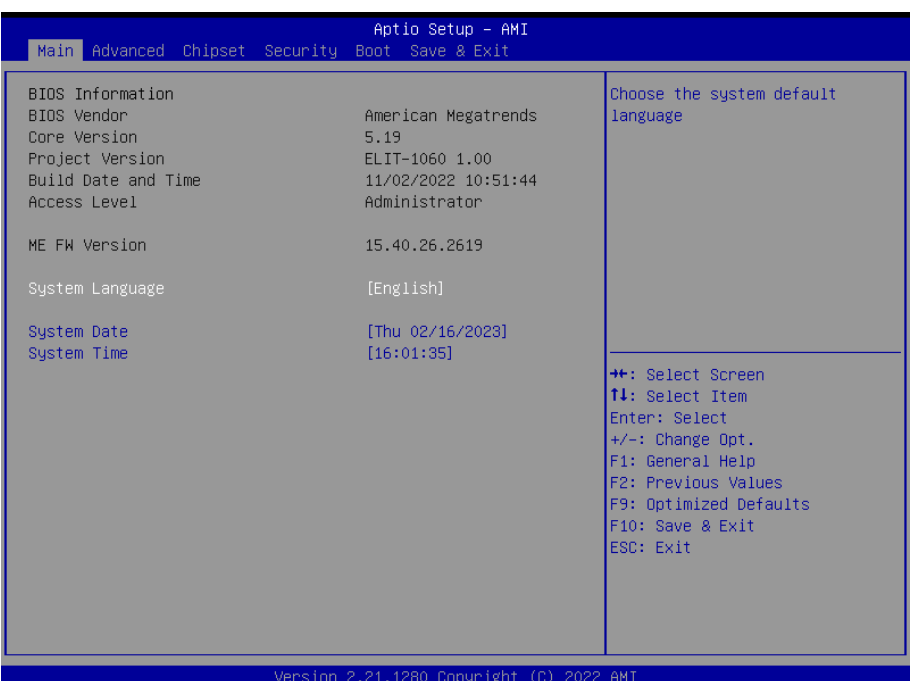

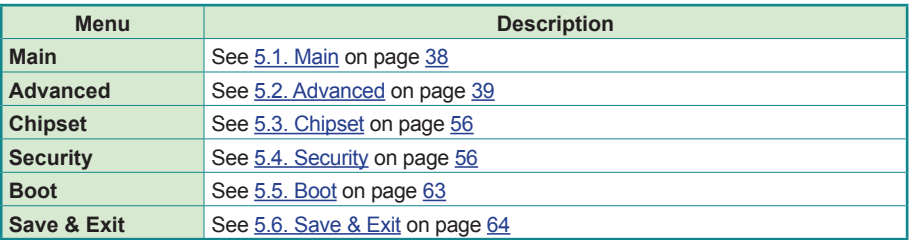

### **Key Commands**

The BIOS Setup utility relies on a keyboard to receive user's instructions. Hit the following keys to navigate within the utility and use the utility.

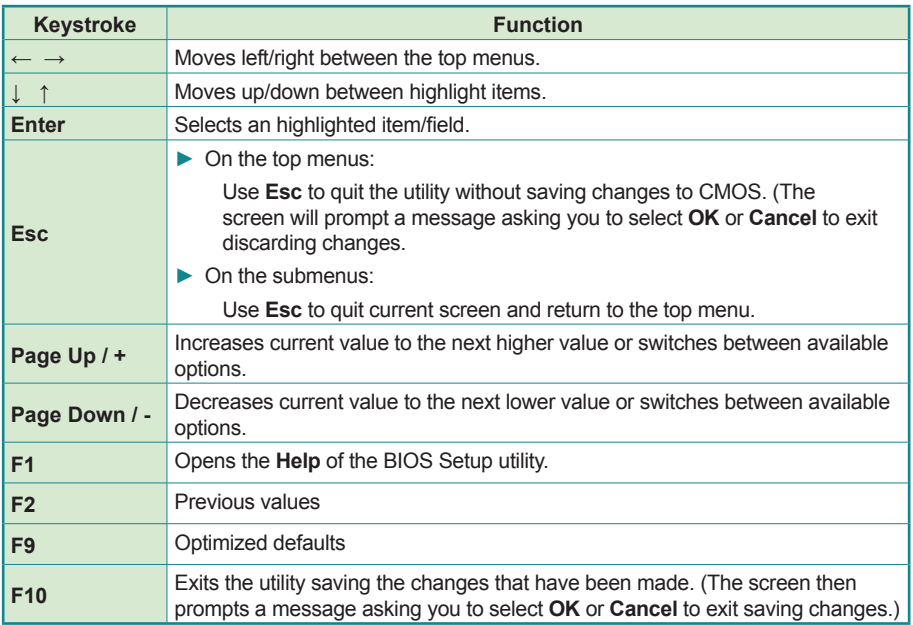

Note: Pay attention to the "WARNING" that shows at the left pane onscreen when making any change to the BIOS settings.

> This BIOS Setup utility is updated from time to time to improve system performance and hence the screenshots hereinafter may not fully comply with what you actually have onscreen.

### <span id="page-47-0"></span>**5.1. Main**

The **Main** menu features the settings of **System Date** and **System Time** and displays some BIOS info.

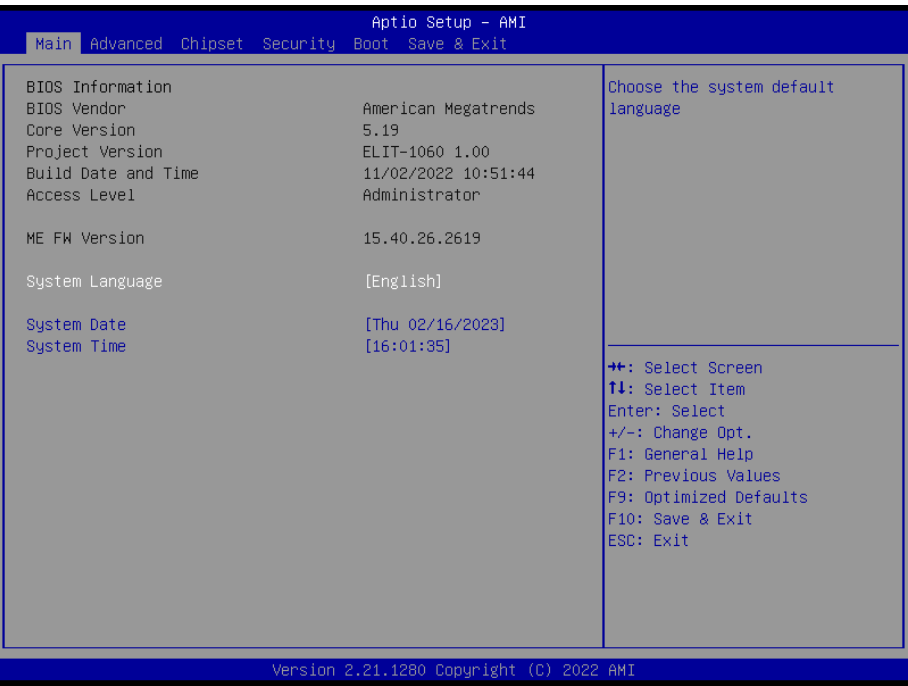

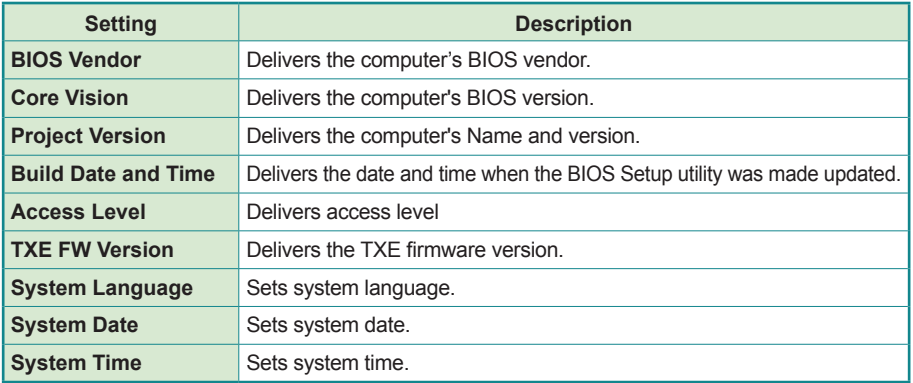

# <span id="page-48-0"></span>**5.2. Advanced**

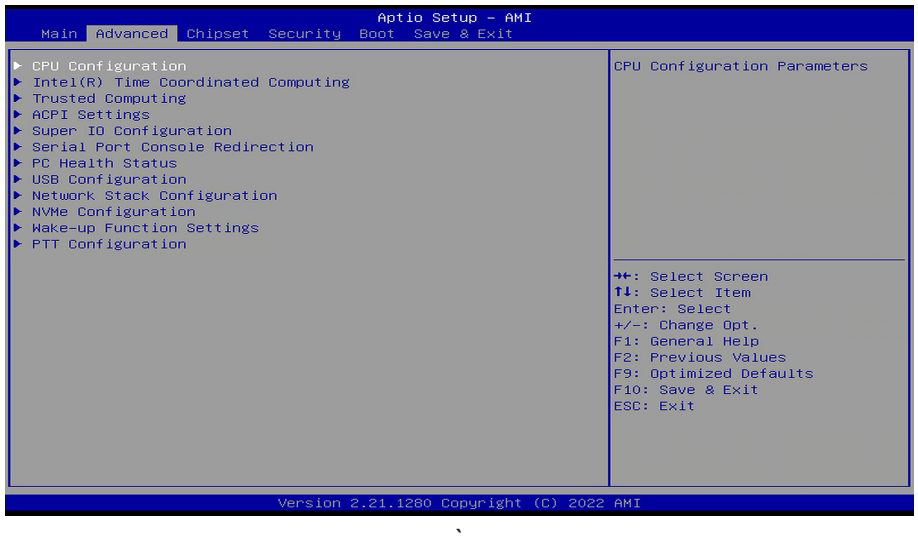

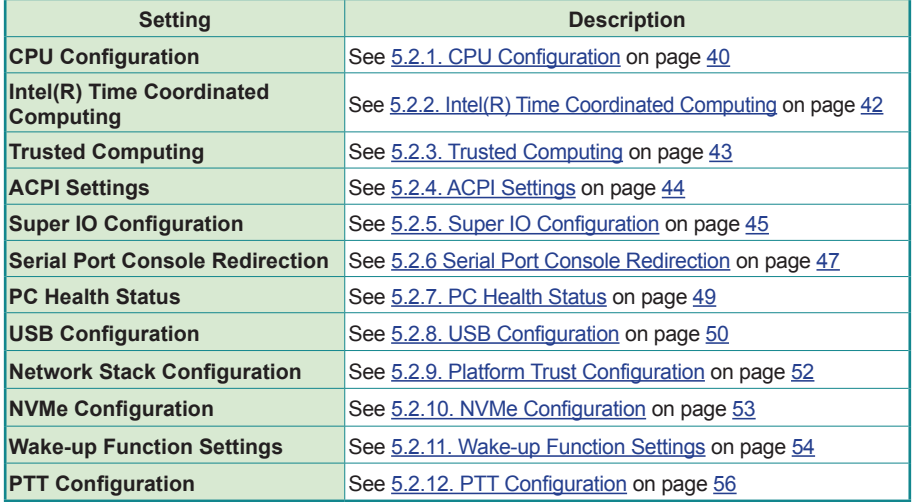

# <span id="page-49-0"></span>**5.2.1. CPU Configuration**

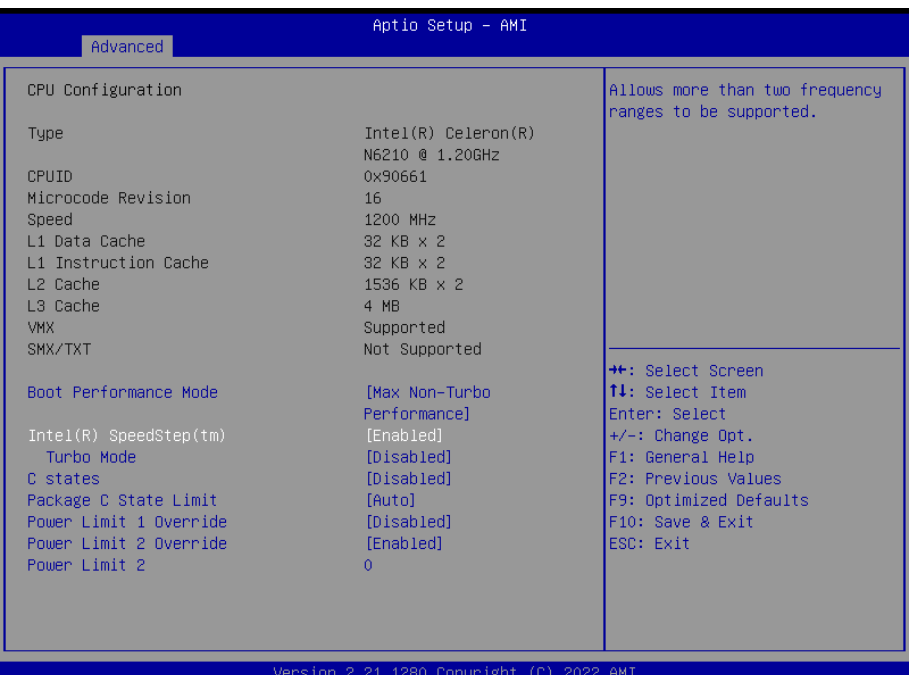

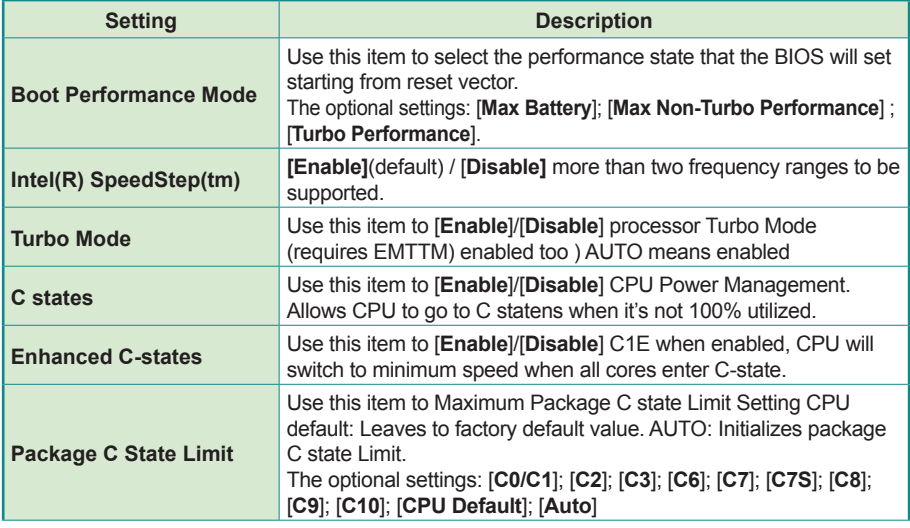

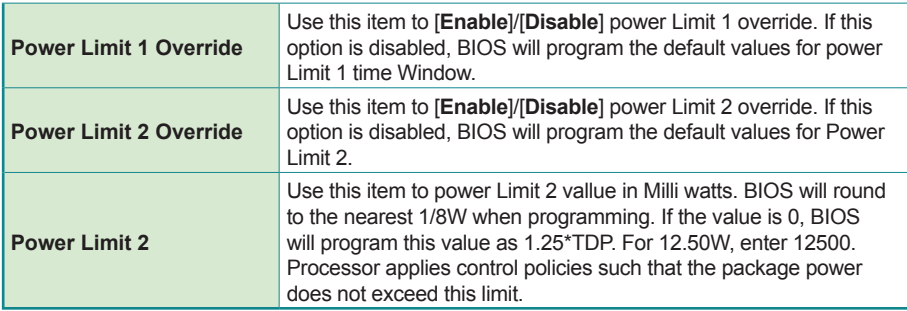

#### <span id="page-51-0"></span>**5.2.2. Intel(R) Time Coordinated Computing**

Select this submenu to view the main board's hardware status. Select it to run a report of various info as depicted below:

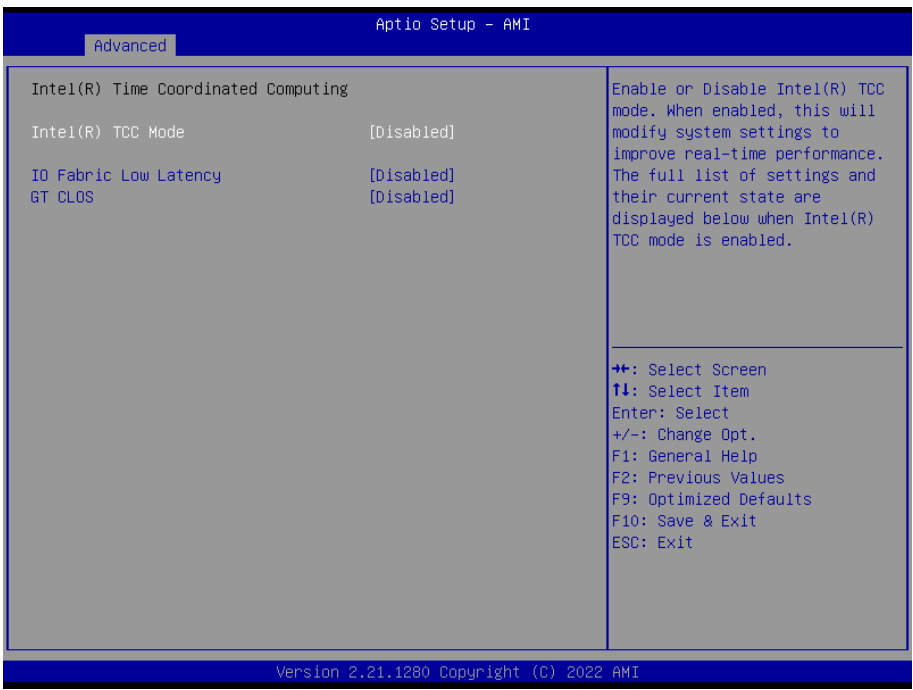

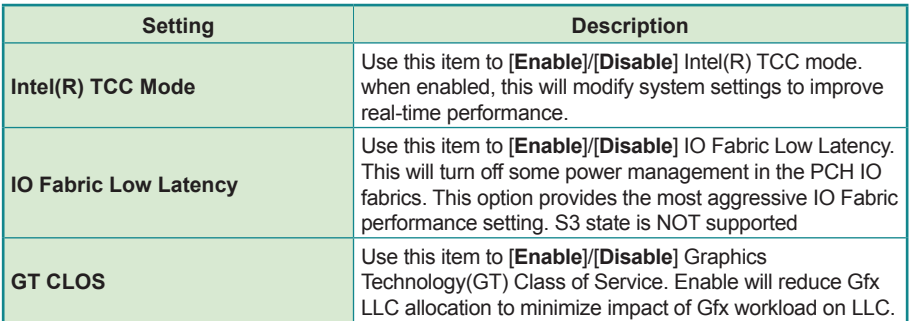

# <span id="page-52-0"></span>**5.2.3. Trusted Computing**

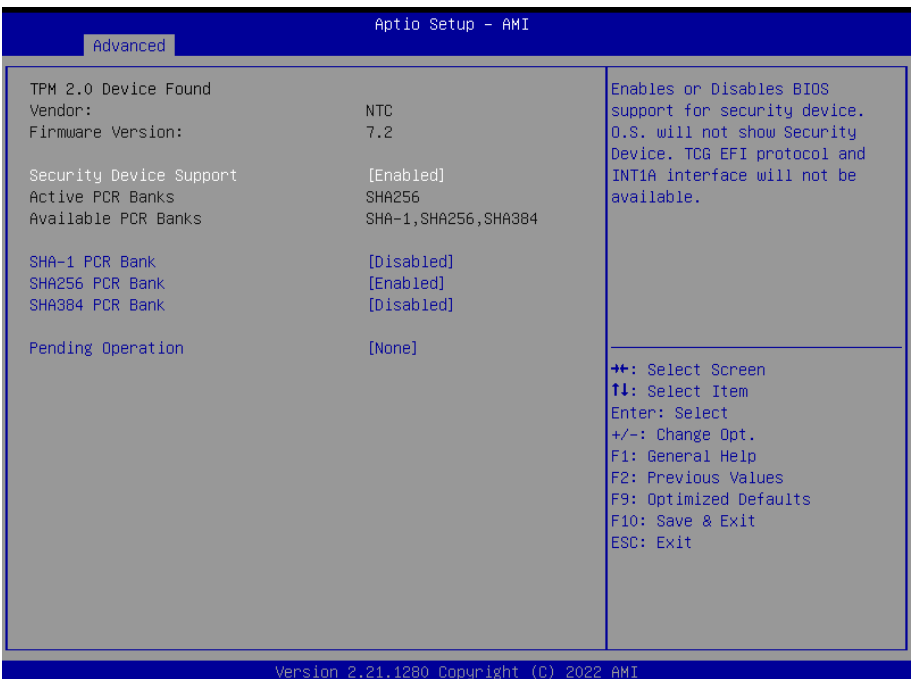

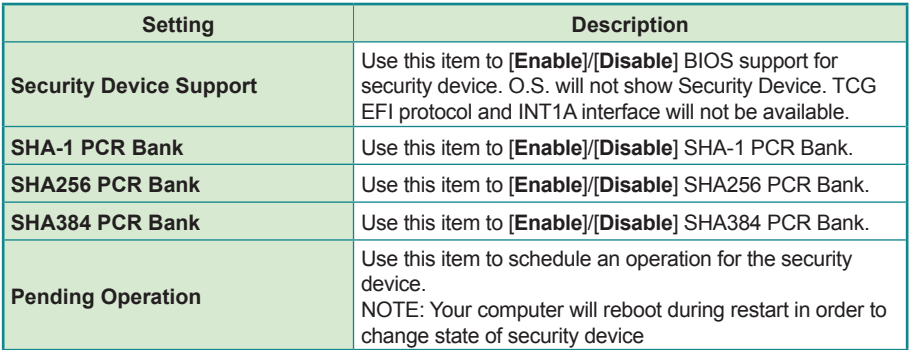

### <span id="page-53-0"></span>**5.2.4. ACPI Settings**

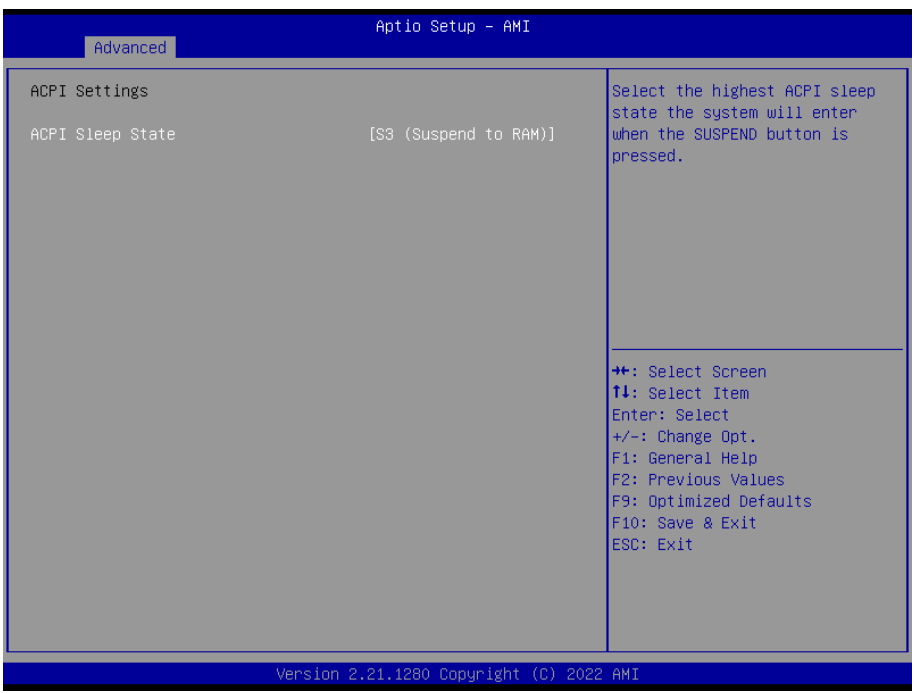

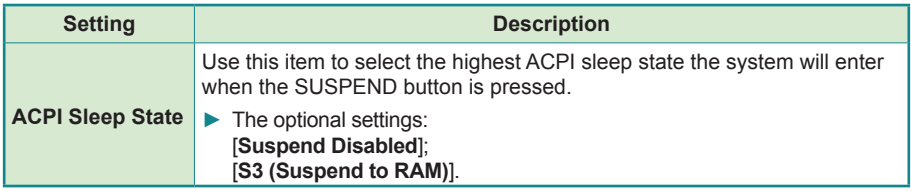

#### <span id="page-54-0"></span>**5.2.5. Super IO Configuration**

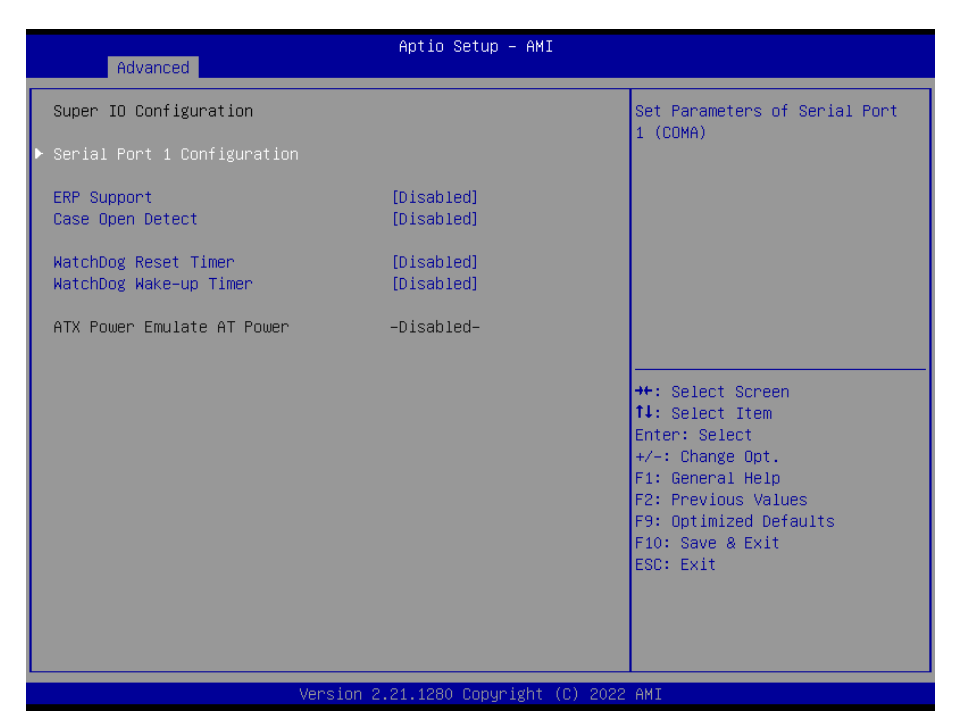

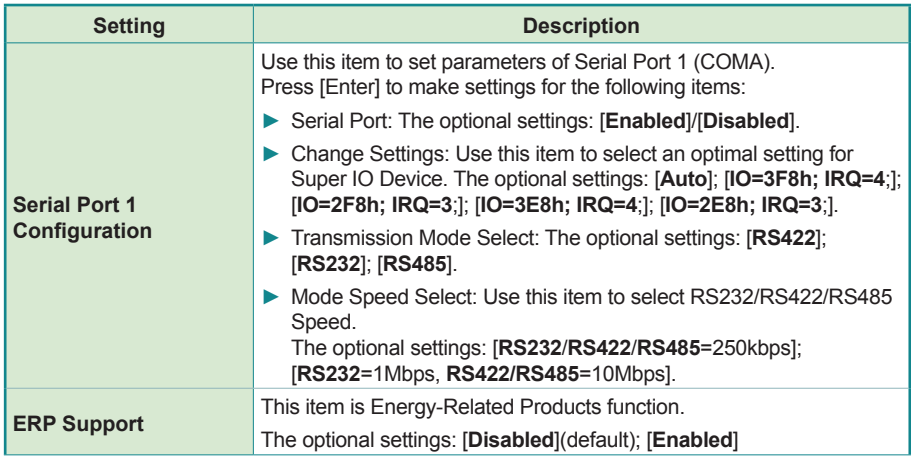

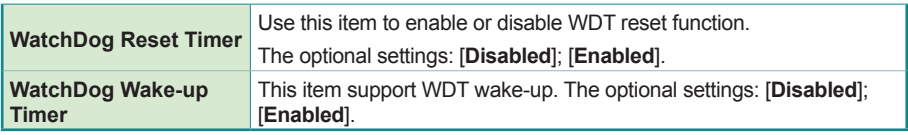

### <span id="page-56-0"></span>**5.2.6 Serial Port Console Redirection**

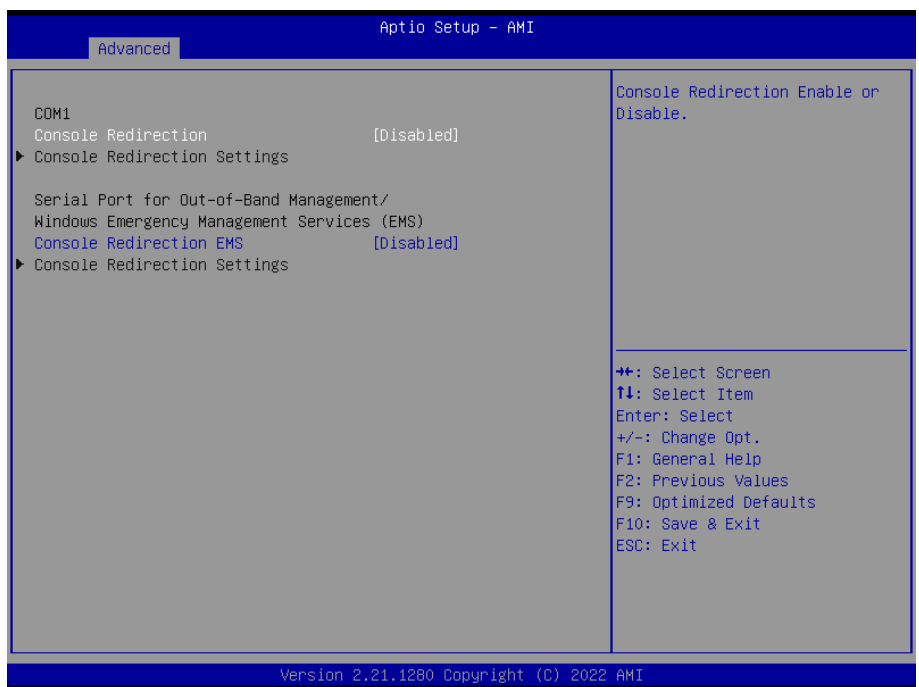

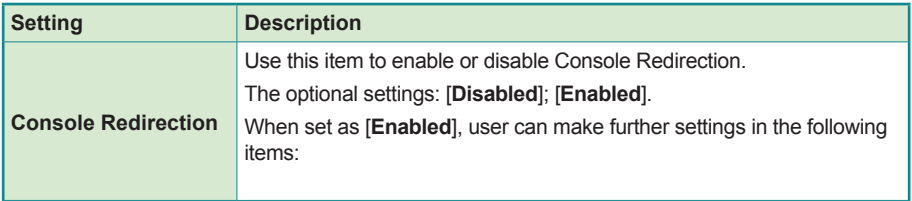

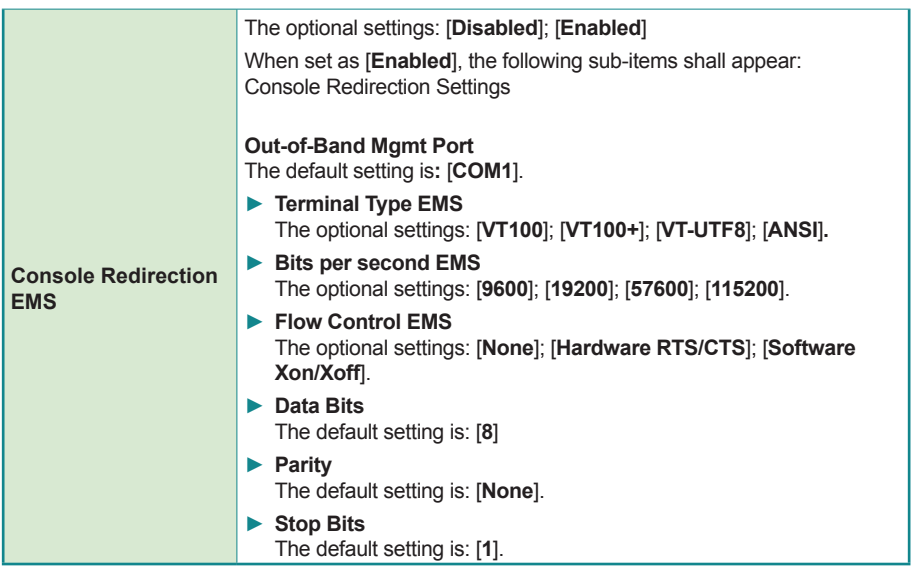

#### <span id="page-58-0"></span>**5.2.7. PC Health Status**

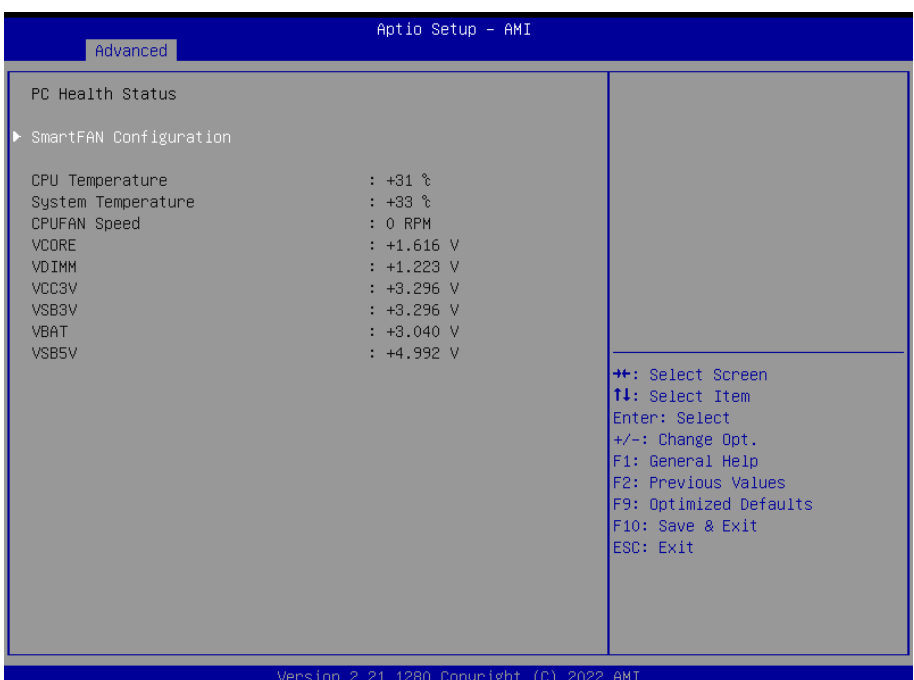

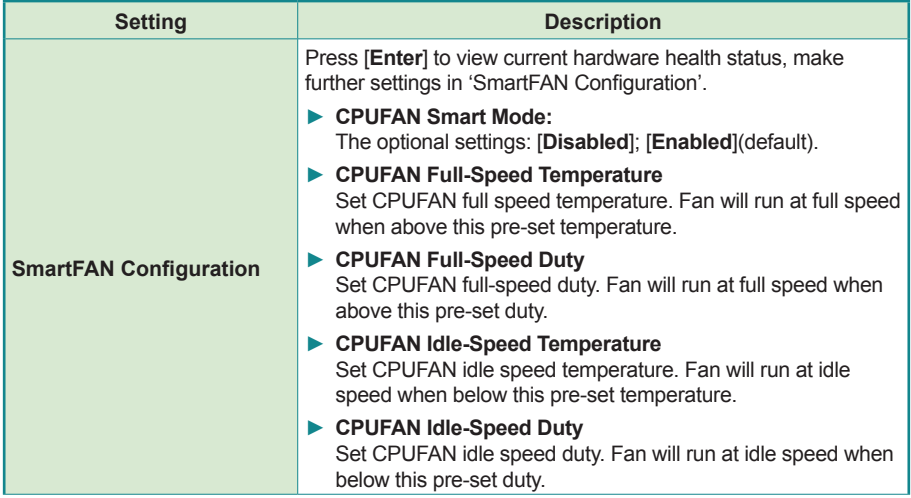

### <span id="page-59-0"></span>**5.2.8. USB Configuration**

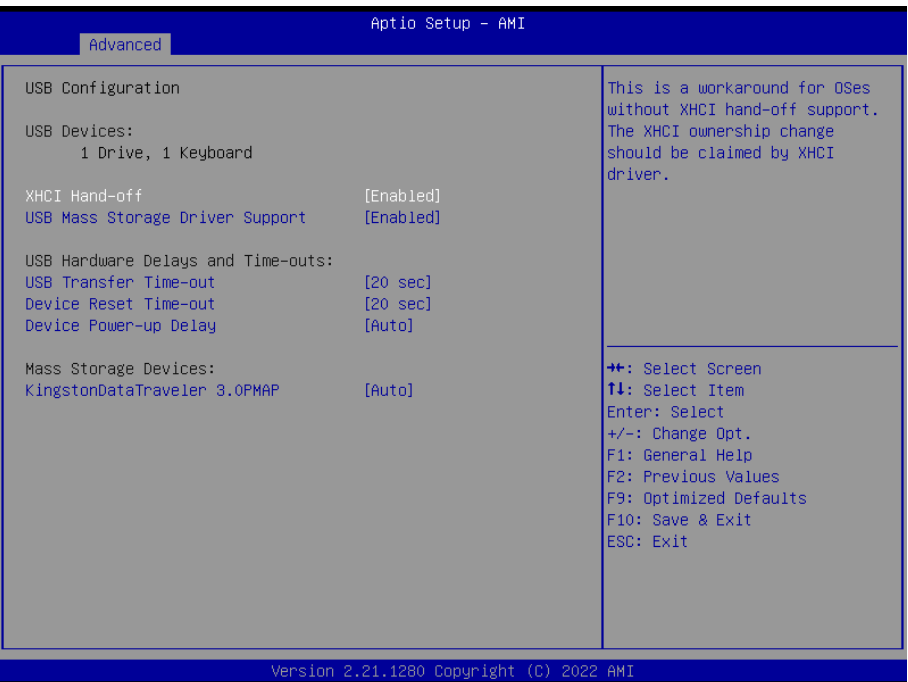

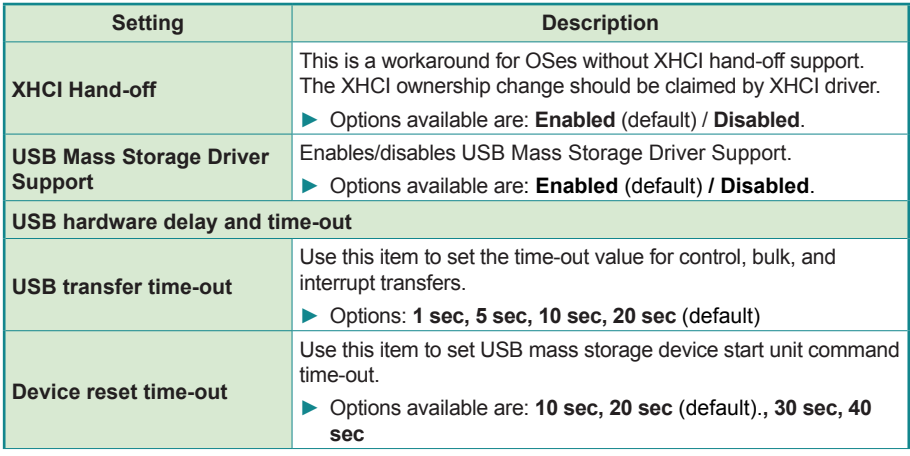

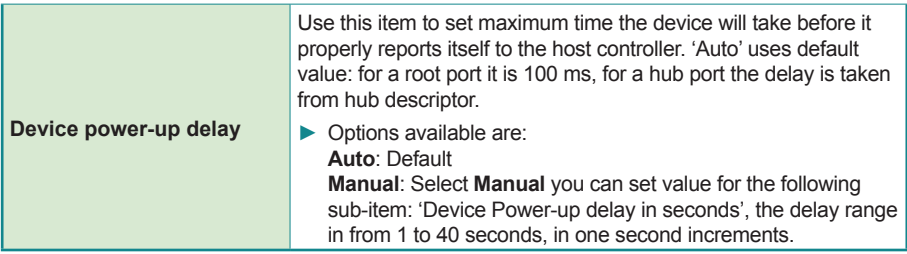

# <span id="page-61-0"></span>**5.2.9. Network Stack Configuration**

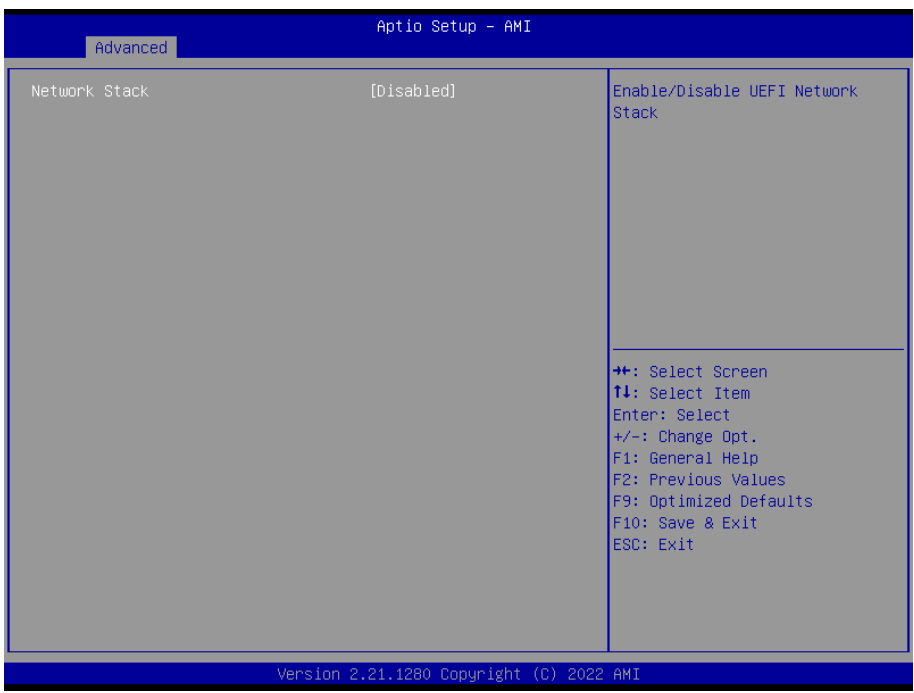

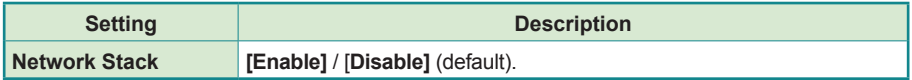

### <span id="page-62-0"></span>**5.2.10. NVMe Configuration**

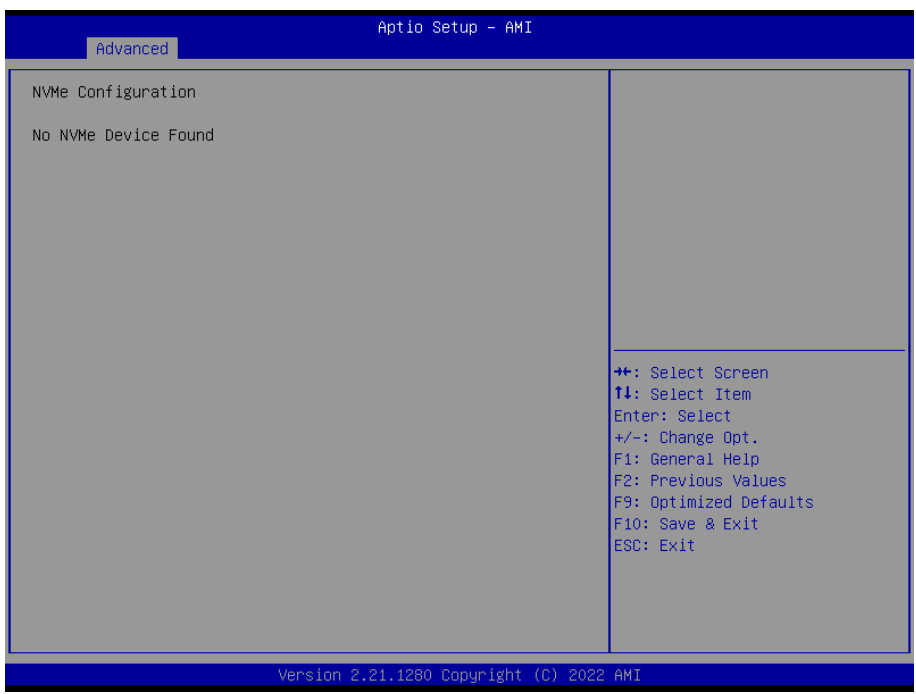

Access this submenu to view the NVMe controller and driver information.

#### <span id="page-63-0"></span>**5.2.11. Wake-up Function Settings**

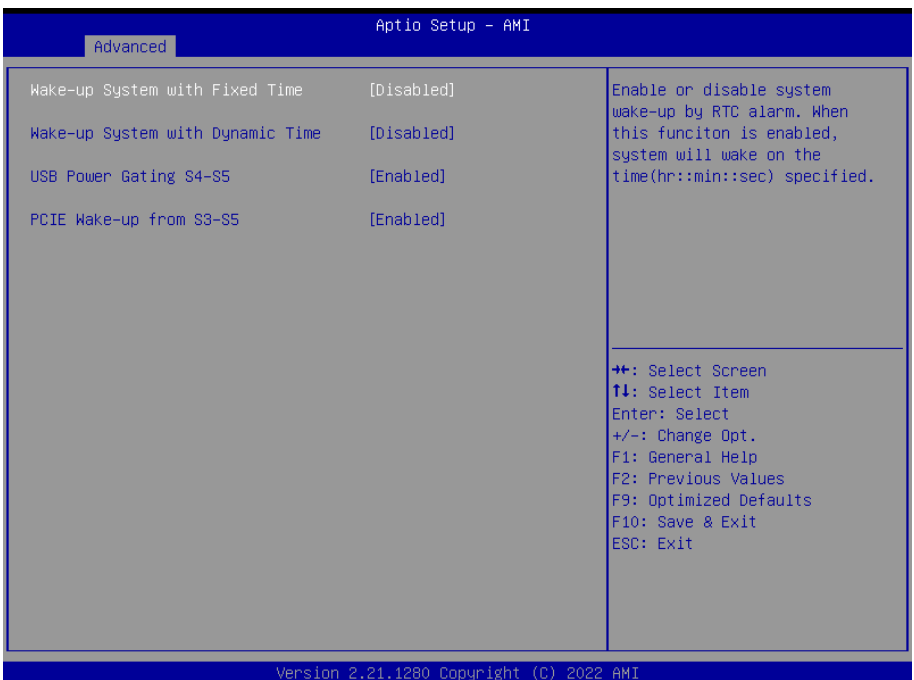

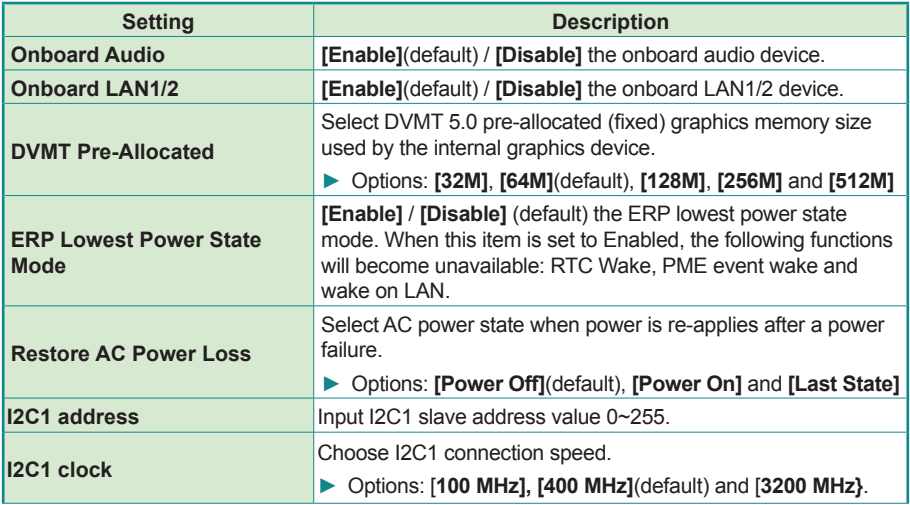

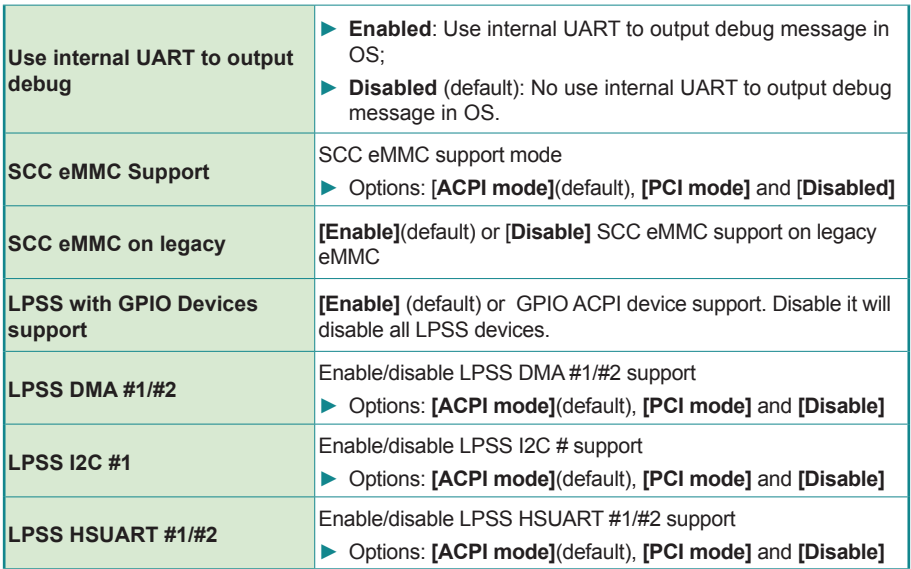

# <span id="page-65-0"></span>**5.2.12. PTT Configuration**

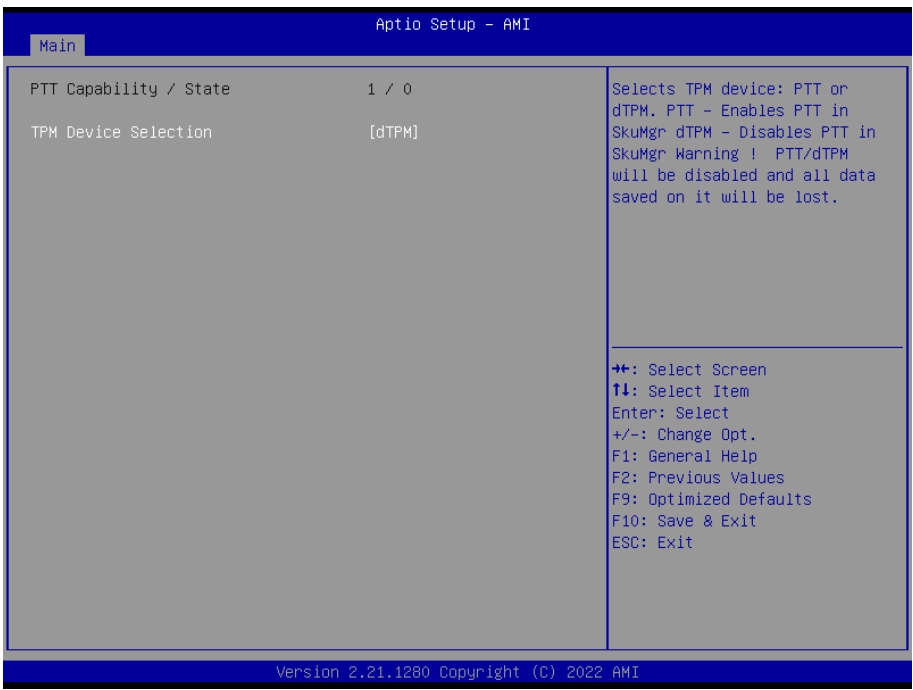

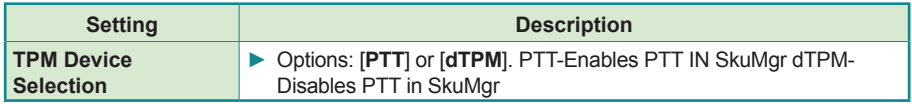

# **5.3. Chipset**

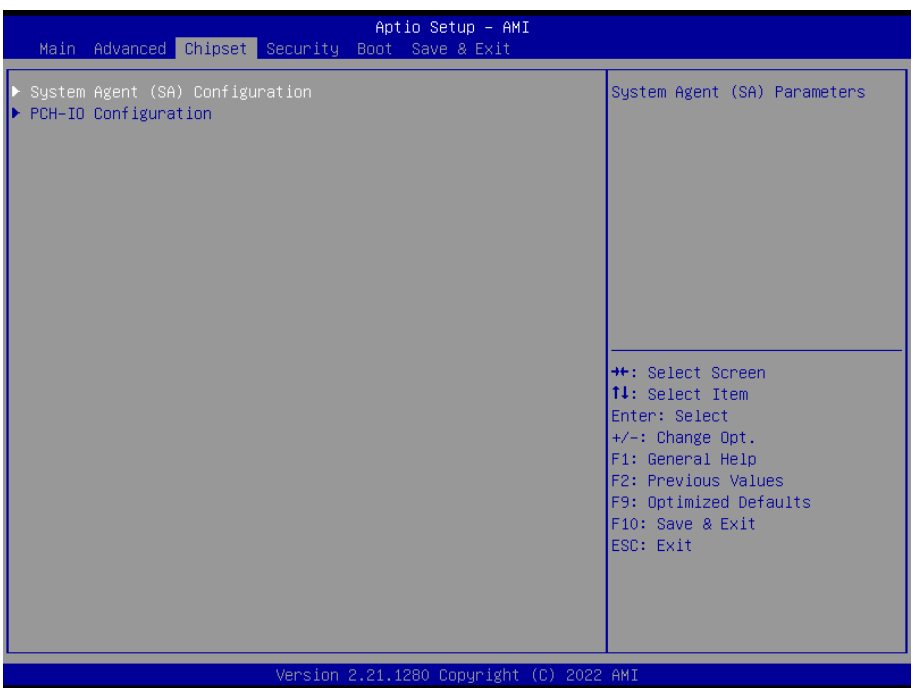

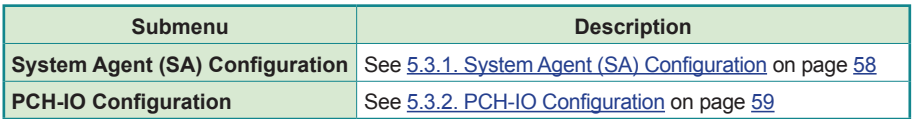

### <span id="page-67-0"></span>**5.3.1. System Agent (SA) Configuration**

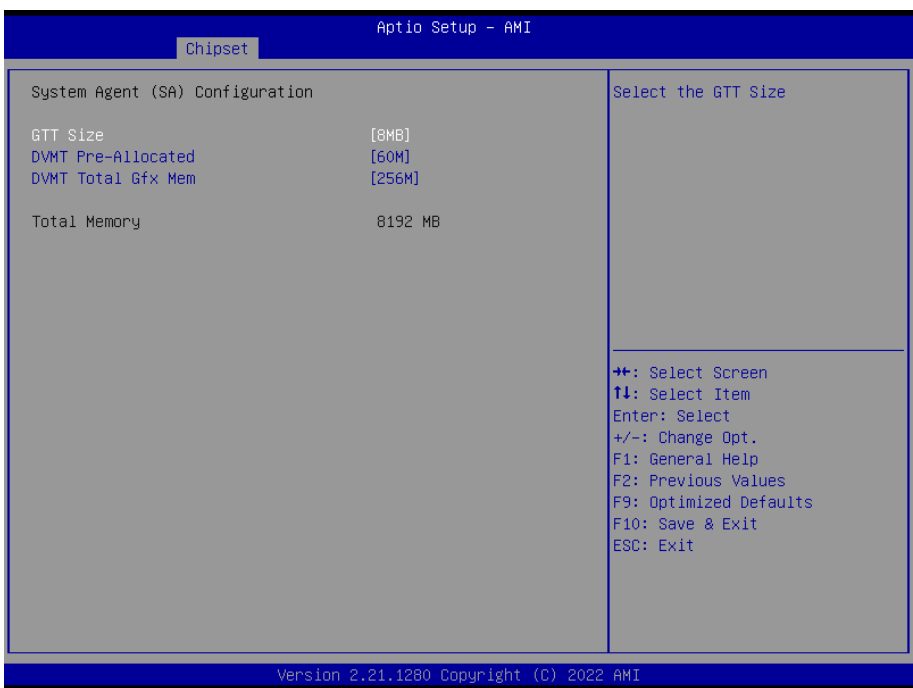

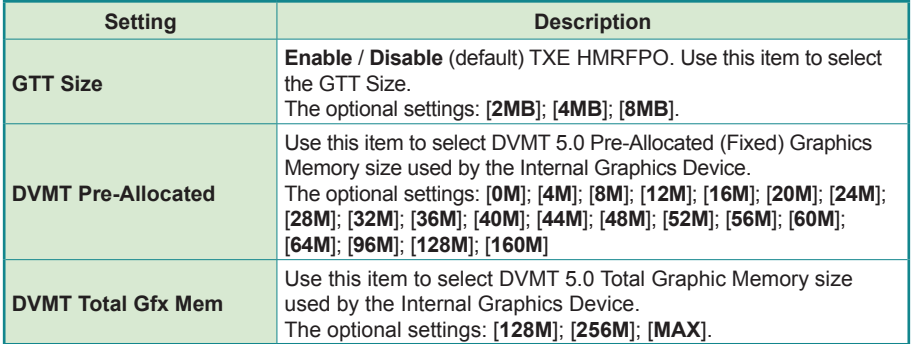

### <span id="page-68-0"></span>**5.3.2. PCH-IO Configuration**

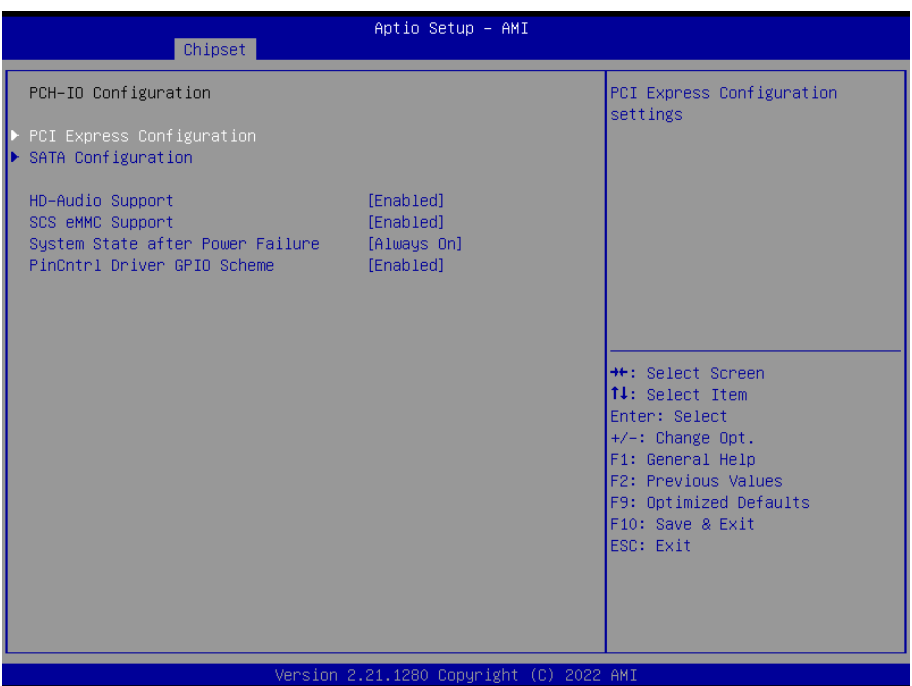

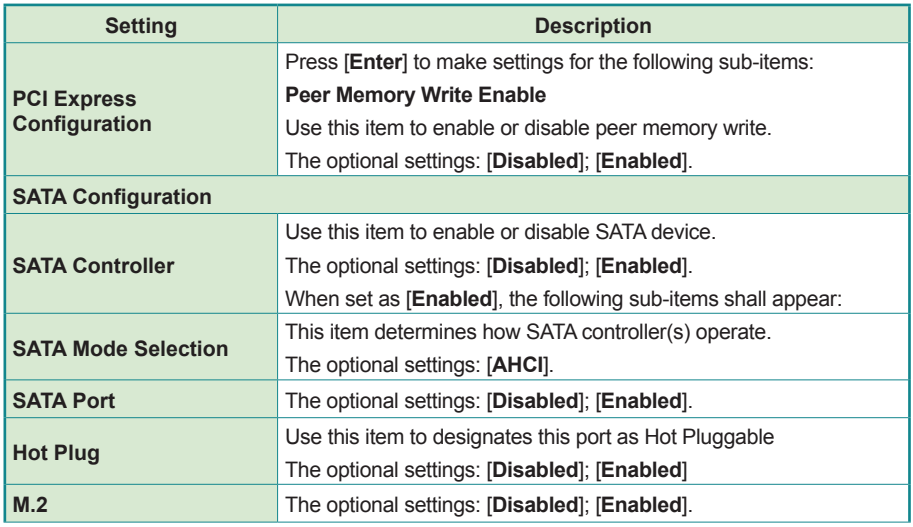

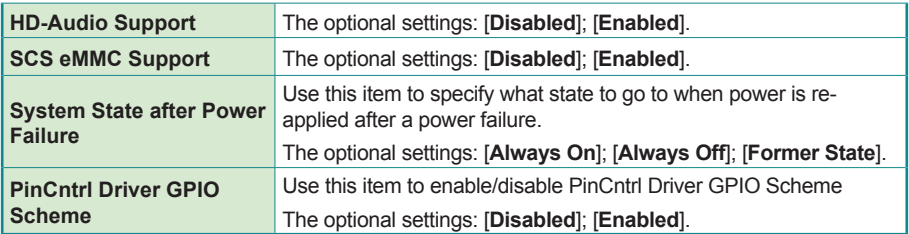

# **5.4. Security**

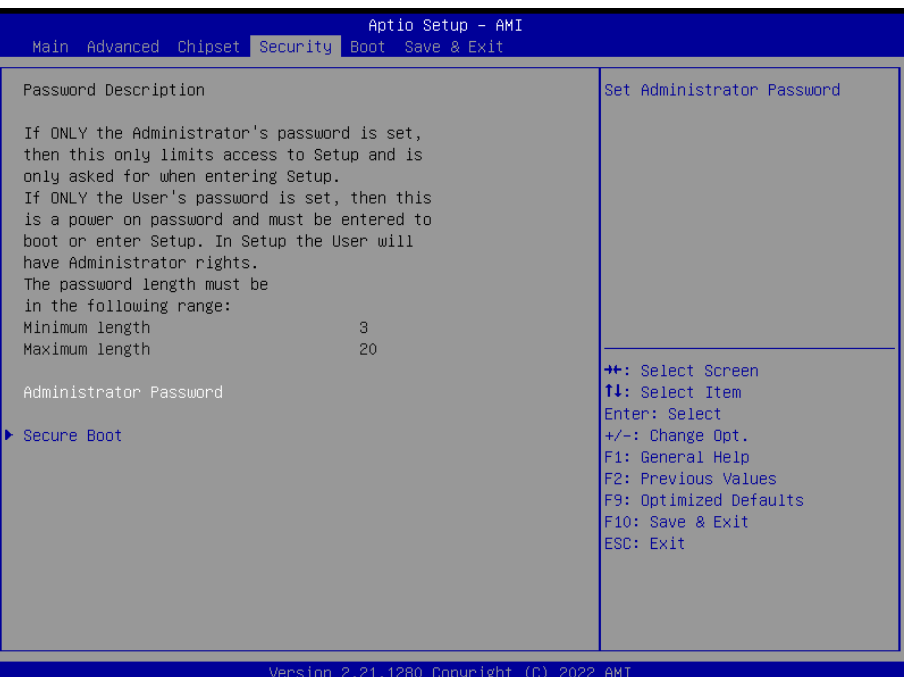

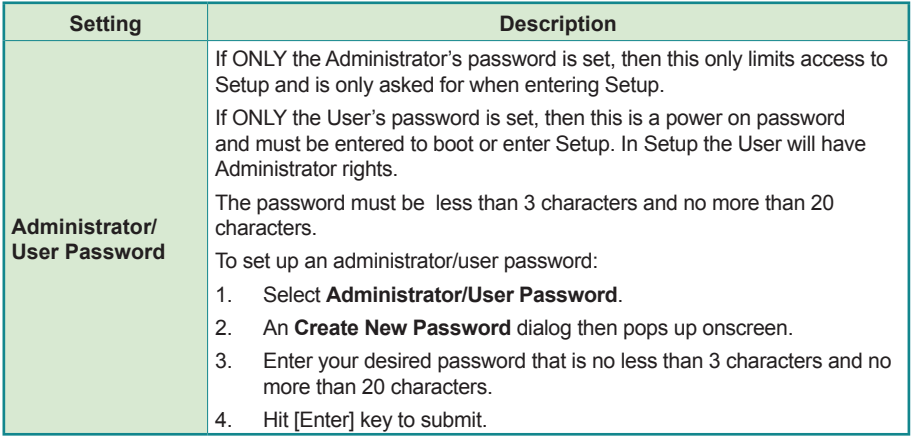

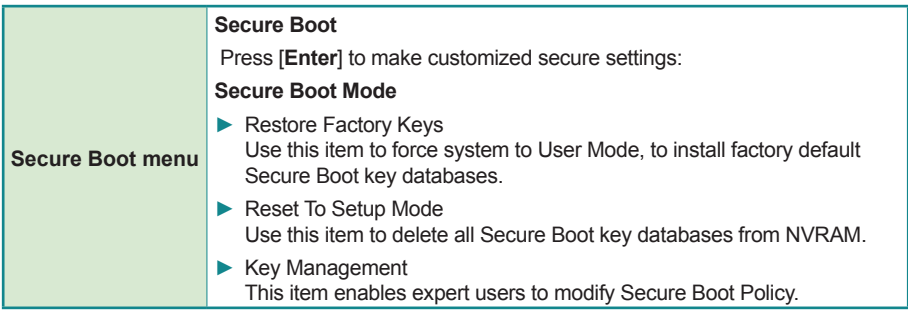
## **5.5. Boot**

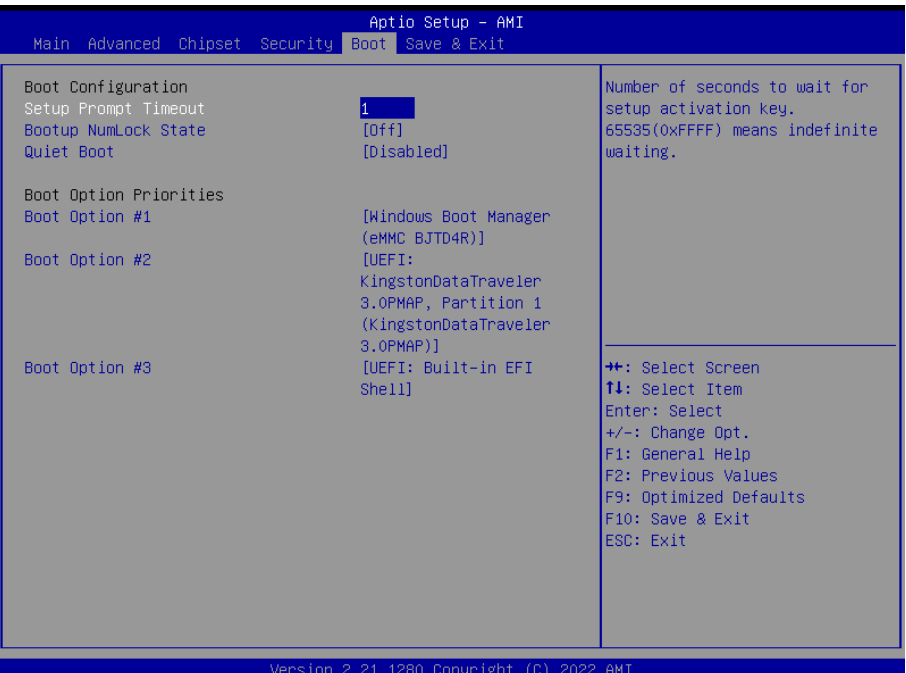

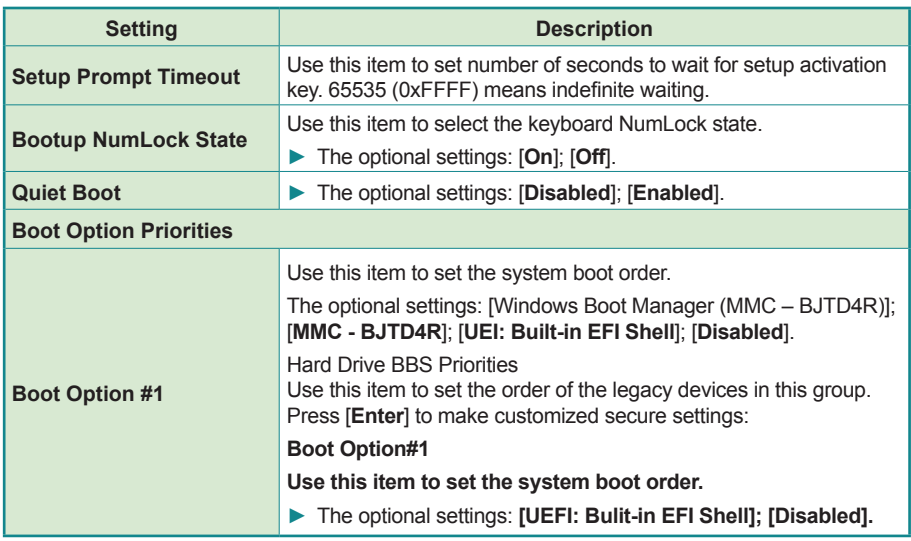

## **5.6. Save & Exit**

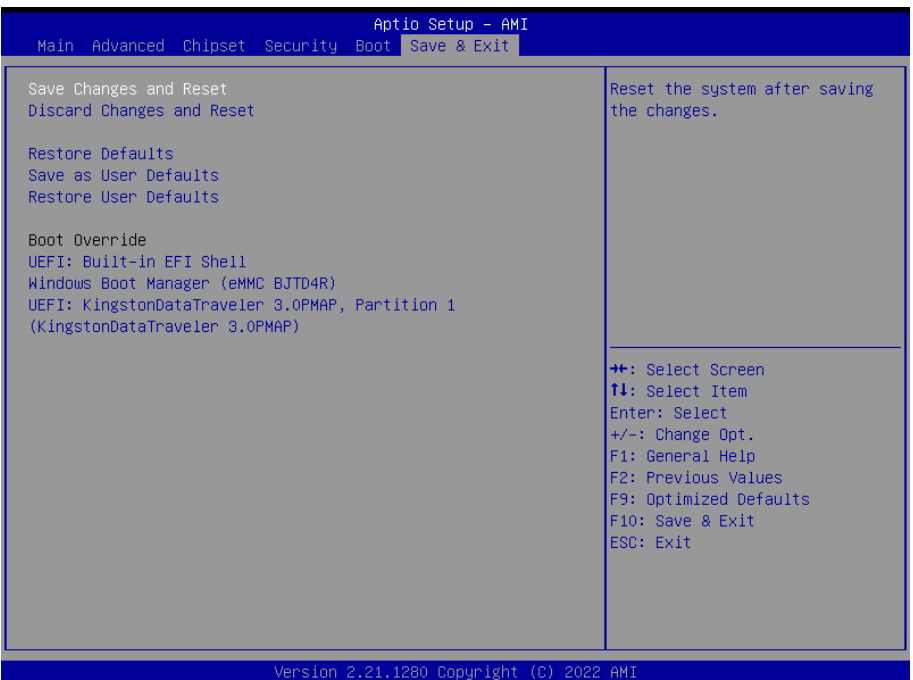

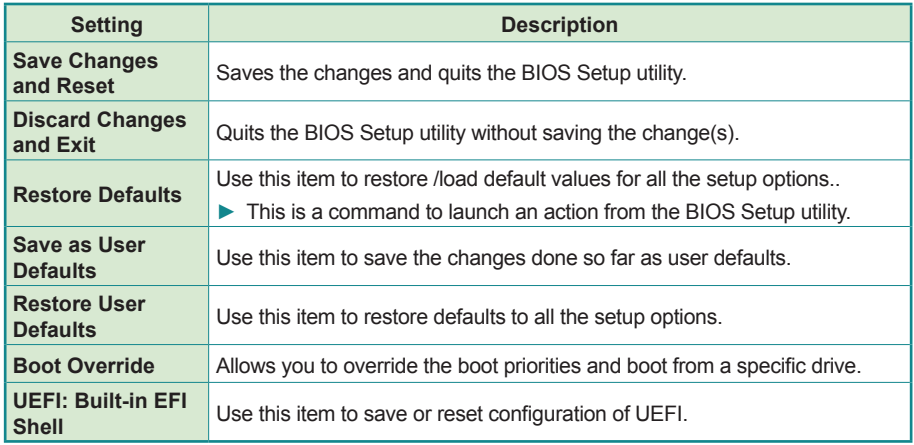